**Česká zemědělská univerzita v Praze**

**Provozně ekonomická fakulta**

**Katedra informačních technologií**

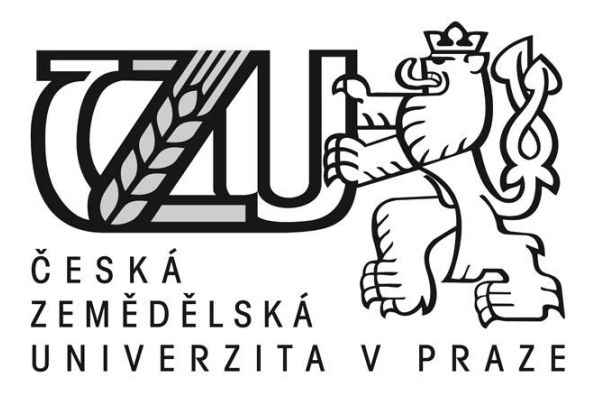

**Bakalářská práce**

**Geolokační sociální sítě**

**Lucie Šimková**

**© 2012 ČZU v Praze** 

## Čestné prohlášení

Prohlašuji, že svou bakalářskou práci "Geolokační sociální sítě" jsem vypracoval(a) samostatně pod vedením vedoucího bakalářské práce a s použitím odborné literatury a dalších informačních zdrojů, které jsou citovány v práci a uvedeny v seznamu literatury na konci práce. Jako autor(ka) uvedené bakalářské práce dále prohlašuji, že jsem v souvislosti s jejím vytvořením neporušil(a) autorská práva třetích osob.

V Praze dne 30.3.2012

Poděkování

Rád(a) bych touto cestou poděkoval(a) Ing. Václavu Lohrovi za příležitost věnovat se tomuto tématu v rámci bakalářské práce a za pomoc při jejím zpracovávání.

# **Geolokační sociální sítě**

# **Geolocation social network**

**----------------------------------------------------------------------**

#### **Souhrn**

Tato bakalářská práce se zabývá poměrně novým tématem geolokačních sociálních sítí, což jsou sociální sítě, v kterých hraje klíčovou roli lokalizace polohy.

Teoretická část obsahuje popis vybraných sítí, jejich vznik, marketingové využití a popis způsobů získávání dat sloužících k lokalizaci. Autor práce s ohledem na různorodost, zvolil sítě s různými způsoby využití geolokačních dat.

V praktické části se autor zaměřil na vytvoření vlastní geolokační sociální sítě a její popis. Také obsahuje výsledky průzkumu o podvědomí veřejnosti o těchto sítích.

### **Summary**

This bachelor thesis is dedicated to a relatively new topic of geolocation social networks, which means the social network where a key role is position locating.

The theoretical part contains a description of the selected networks, their creation, marketing use and description of data collection methods used for localization. In consideration of diversity, the author chose networks with different ways of geolocation data use.

In the practical part, the author is focused on creating her own Geolocation social network and its description. It also contains the results of a public survey on awareness about these networks.

**Klíčová slova:** geolokace, ochrana, sociální síť, GPS, Android, Foursquare, Gowalla, rozšířená realita, HyperText, Wikitude

**Keywords**: geolocation, security, social network, GPS, Android, Foursquare, Gowalla, augment reality, HyperText, Wikitude

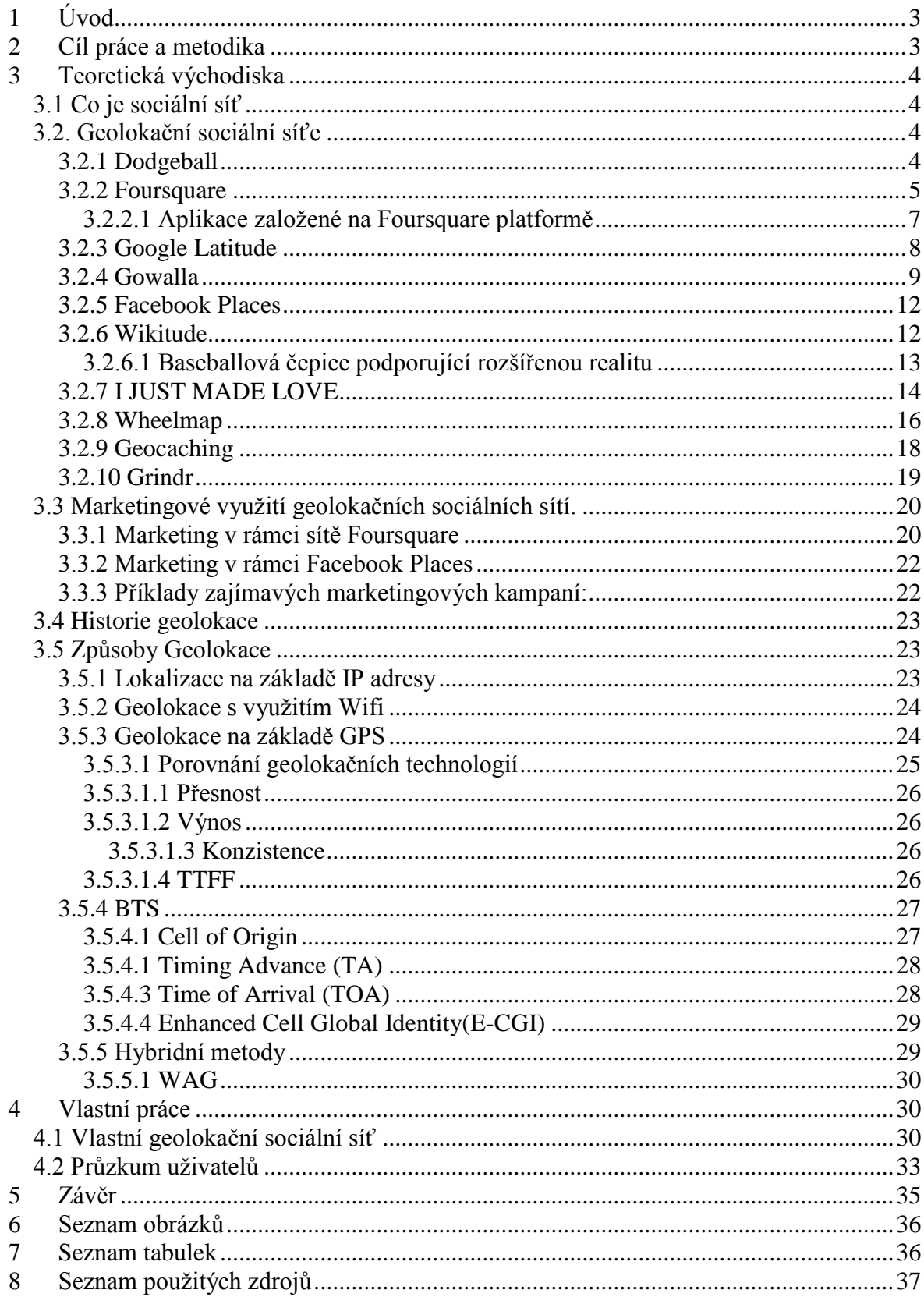

# <span id="page-5-0"></span>**1 Úvod**

Geolokační sociální síť. Pojem, pod kterým si málokdo představí jeho skutečný význam. V této době, kdy se vlastnictví chytrého telefonu stalo běžnou věcí, pocítilo odvětví geolokačních služeb nárůst uživatelů, toužících po informacích o svém okolí, získávaných právě skrz mobilní telefon. Tomu se přizpůsobili tvůrci těchto sítí a během krátké doby vzniklo mnoho různě zaměřených služeb, některé jsou orientované na úzkou skupinu lidí, některé slouží masám. Právě u sítí s vysokým počtem uživatelů se postupem doby objevil potenciál k marketingovým účelům.

Protože je toto téma poměrně nové, slouží tato práce pro zorientování se ve světě těchto sítí a pomáhá při vytvoření názoru na jejich existenci, potřebu a důvody jejich popularity.

## <span id="page-5-1"></span>**2 Cíl práce a metodika**

Cílem této práce je přiblížit svět sociálních sítí, které pracují s geolokací, popsat jejich poměrně mladou historii a specifikovat individuální způsoby využití lokalizačních údajů. V práci se autor také bude zabývat možností marketingového využití těchto služeb. Jelikož na těchto sítích je nejdůležitějším prvkem geolokace, následuje v této práci popis metod sloužících k získávání geolokačních údajů pomocí IP adresy, wi-fi signálu, GPS a BTS. Cílem praktické části bakalářské práce je vytvořit vlastní geolokační sociální síť.

V bakalářské práci jsou na základě vlastních zkušeností a studia internetových zdrojů popsány jednotlivé geolokační sítě společně s jejich historií a s popisem možností jejich marketingového využití. Za použití odborné literatury bylo následně zpracováno téma určování polohy. V něm je obsažena historie geolokace, způsoby geolokace pro počítače a způsoby geolokace pro mobilní zařízení.

## <span id="page-6-0"></span>**3 Teoretická východiska**

#### <span id="page-6-1"></span>**3.1 Co je sociální síť**

"Internet je síť dokumentů a dokumenty jsou součástí webových stránek, z nichž všechny jsou navzájem propojené odkazy. V sociální síti, jsou odkazy spíše mezi lidmi, než mezi webovými stránkami. Příkladem sociální sítě je síť známostí. Obsahuje přímé odkazy na naše nejbližší známé, což jsou naši přátelé a lidé, s nimiž spolupracujeme. Nepřímé pak odkazují na přátele našich přátel, či známé našich kolegů." [1, s. 311]

Sociální sítě přináší nový rozměr využití internetu spojením mezi lidmi a rozvíjejícími se komunitami, či spojením mezi webovými stránkami. Analýza sociální sítě má největší dopad na vyhledávací a navigační technologie cestami, které byly ještě před několika lety nepředvídatelné. Mezi sociální software patří technologie jako P2P či blogy, které využívají vzájemné působení uživatelů mezi sebou a zároveň uživatelů s webem, s cílem zvýšit hodnotu již existujícím metodám vyhledávání informací. [1, s. 309]

### <span id="page-6-2"></span>**3.2. Geolokační sociální síťe**

Geolokační sociální síť si můžeme představit jako sociální síť, která nějakým způsobem využívá informace o poloze uživatele a uživateli poskytuje možnost s těmito daty pracovat.

#### <span id="page-6-3"></span>**3.2.1 Dodgeball**

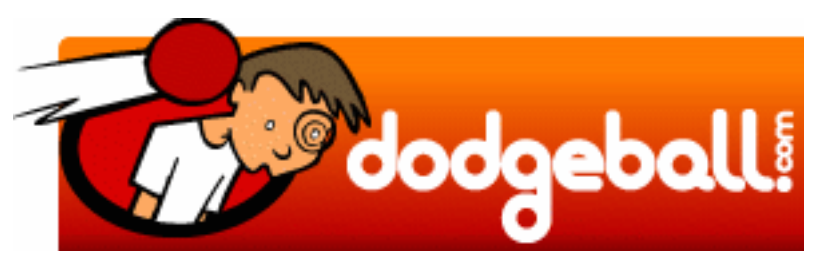

**Obrázek 1 Logo služby Dodgeball [2]**

<span id="page-6-4"></span>"Dodgeball byla zajímavá sociální síť, podobná síti Friendster, ale pouze pro svět mobilních telefonů. Služba používala textové zprávy pro spojení přátel a přátel jejich přátel, kteří se vyskytovali v okolí až 10 bloků od nich. Pokud uživatelé chtěli zveřejnit své umístění, přihlásili se zasláním textové zprávy na centrální server a na oplátku obdrželi zprávu s umístěním některého ze svých přátel či známých, kteří se také přihlásili a jsou

v jejich okolí. Dodgeball měl v březnu roku 2005 přes 15.000 uživatel a byla dostupná ve 22 městech ve Spojených státech. V květnu 2005 Dodgeball získala společnost Google a v březnu 2009 ji zrušila a nahradila lokalizační mobilní aplikací nazvanou Google Latitude (www.google.com / latitude)." [1, s. 319]

Dodgebal byl založen newyorčanem jménem Dennis Crowley a jeho spolužákem z New York University Alexem Rainertem v roce 2000. Tato služba je nazývána historicky první geolokační sociální sítí. Další zajímavou informací je, že náklady na provoz byly minimální. Zakladatelé platili pouze 20 dolarů měsíčně za hosting a 100 dolarů za propagační samolepky.

Když v roce 2005 tuto službu odkoupil Google, oba zakladatelé pro ně začali pracovat a spravovali ji. Odešli ale již v roce 2007, jelikož nesouhlasili s inovacemi, které Google s jejich službou plánoval. Až do ukončení její činnosti v roce 2009 se o ni staral Harry Heymann. Po ukončení Dodgeballu se spojil s původními autory, kteří mezitím založili jednu z nejdůležitějších geolokačních sítí této doby, Foursquare. [3]

#### <span id="page-7-0"></span>**3.2.2 Foursquare**

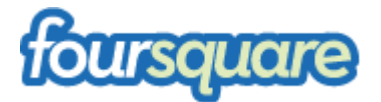

<span id="page-7-1"></span>**Obrázek 2 Logo služby Foursquare [4]**

Foursquare je geolokační sociální síť s rychle rostoucí popularitou. Principem celé služby je sdílení své aktuální polohy pomocí přihlašování (ve foursquare jazyce provedete tzv. check-in) na místech, kde se vyskytujete. Tato hlavní činnost je rozšiřována o mnoho doplňkových akcí, o kterých je psáno níže. Jejich hlavní heslo je: "Drž krok s přáteli, objevuj co je poblíž, šetři peníze a odemkni odměny".

Foursquare založili Dennis Crowley a Naveen Selvadurai, kteří se setkali v roce 2007 v New Yorku, v kancelářské budově, kde pracovali, i když každý pro jinou společnost. První nápady vznikaly u Dennise C. doma, kde pracovali, jak sami říkají, u kuchyňského stolu. První verze začala vznikat na podzim roku 2008. A o jejich úspěchu svědčí informace vydané v lednu 2012, kde zveřejňují, že účet u Foursquare má přes patnáct milionů lidí na celém světě. Za celou dobu existence proběhlo 1,5 bilionu přihlášení a tento počet se každý den zvyšuje o další milion. Zaměstnávají přes sto lidí, kteří pracují v centrále v New Yorku a v kanceláři v San Francisku a je založeno přes 750

tisíc míst, které se v rámci Foursquare propagují za pomoci speciálních nabídek, akcí či slev.

Místa, kde se můžete přihlásit, se v této službě jmenují venues a představují virtuální kopii reálného světa. Za každé takové přihlášení uživatel získá určitý počet bodů. Ten počet závisí na několika faktorech: zda už jste se na tom místě někdy přihlásili, jste tam několik dní po sobě, jste Major toho místa, či jste se přihlásili zároveň s Majorem atd.

Další odměnou za časté přihlašování jsou virtuální odznáčky (tzv. badges). Každý odznáček má jiné podmínky pro jeho získání. Odznáčků je mnoho. Jsou tam základní, které získáte například za svůj první check-in, či za padesát různých míst, kde se přihlásíte. Jsou tam samozřejmě i odznáčky daleko zajímavější. Jedním z nich je Oktoberfest Badge. Tento odznáček získáte tím, že navštívíte tři různé Oktoberfesty. Nebo Marathon Badge, nárok na tento odznáček budete mít, pokud s využitím aplikace RunKeeper (aplikace, která slouží, za použití GPS, ke sledování vašich fitness aktivit, včetně vzdálenosti, času, rychlosti, kalorií, tepové frekvence a dráhy na mapě) uběhnete 42,195 kilometrů (26,2 mil). Získat takový odznáček ve Foursquare komunitě znamená určitou prestiž.

Při přihlášení můžete k této akci připojit krátký popisek, který se ukáže vaším přátelům, a ti mají možnost to okomentovat. Foursquare také poskytuje možnost přihlásit se, ale nesdílet svou polohu ostatním uživatelům, pouze se vám načtou body. Foursquare také podporuje možnost nastavit sdílení informací o poloze na ostatních sociálních sítích, na Facebooku, či Twitteru. Jedna z užitečnějších možností, které Foursquare nabízí je možnost dávat tipy či doporučení k daným místům, které uvidí všichni návštěvníci daného místa. Ať už kladné, či záporné. Bohužel se často stává, že majitelé daného místa si tyto tipy píší sami (převážně u restauračních venues), kde nadhodnocují své služby a uživatel je pak nemile překvapen.

Aby toho nebylo málo a člověka tato služba nepřestala po pár použitích zajímat, obsahuje Foursquare prvky soutěže. Jednou z nich je získávání statusu mayor, v češtině překládané jako stát se majorem či starostou. Status starosty je možno získat při častém přihlašování k jedné venues, doba trvání k jejímu získání se prodlužuje, pokud už starostu má nebo pokud o to usiluje někdo další. Po získání je potřeba si nadále udržovat frekvenci návštěv daného místa, jinak hrozí, že vám jiný uživatel tuto venues přebere (pokud bude mít vyšší návštěvnost za posledních 60 dní). Z vlastnictví míst plynou určité výhody. Nejenom určitá prestiž mezi ostatními Foursquare uživateli získaná vlastnictvím nějaké

známé a často navštěvované venues, ale i body. Pokud neexistuje venues pro váše oblíbené místo, máte možnost ho vytvořit a přidat na seznam i pro ostatní uživatele. Na jednu stranu rozhodně důležitá možnost, na druhou stranu vzniká mnoho nesmyslných míst. Při jejich vytváření musíte zadat jak adresu a název, tak definovat kategorii, do které tato nová venues spadá. [4]

## **3.2.2.1 Aplikace založené na Foursquare platformě**

<span id="page-9-0"></span>Foursquare je volně šiřitelná platforma a tak může každý vytvářet aplikace, které využívají jejích dat. Tím vzniká mnoho různě zaměřených aplikací, od praktických po čistě zábavní. Příkladem z těch zábavních je uváděna FoursqWAR - Foursquare jde do války, vyvinuté Projektem Zebra Ltd. Jejich heslo je: "Proč být majorem, když můžete být generálem?" Tato hra od vás chce, abyste taktizovali a zabírali co nejvíce objektů a dosáhli na hodnost generála.

Naopak velmi praktická je aplikace Localmind, jejichž heslo vystihuje vše: "Pošlete otázku lidem na daném místě a dostaňte okamžitou odpověď." Uvedu příklad:

" Zajímá vás, zda mají v určité restauraci nekuřáckou zonu? Napište uživateli, který se tam právě teď vyskytuje a zjistěte to, [5][6]

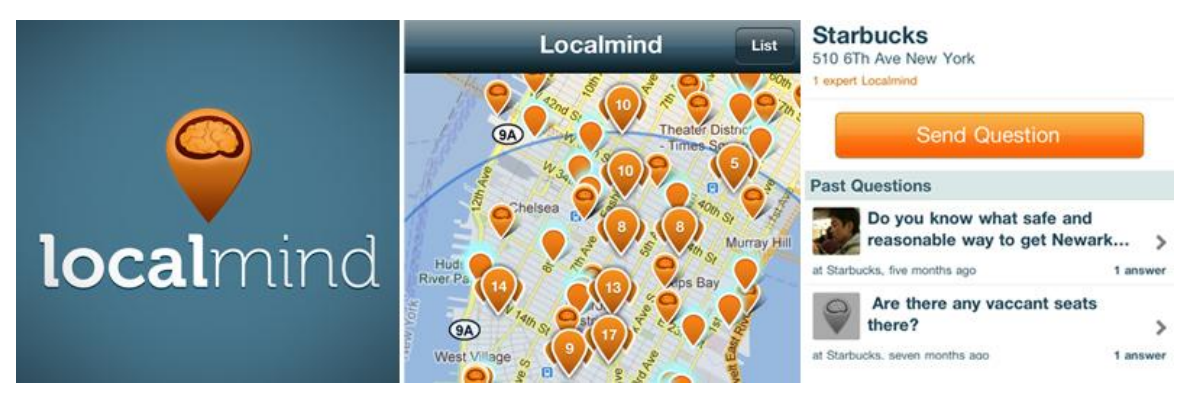

**Obrázek 3 Náhled služby Localmind [6]**

<span id="page-9-1"></span>Foursquare také poskytuje služby, které lze marketingově využít k propagování a zviditelnění venues, což je podrobněji vysvětleno v části [3.3 Marketingové využití](#page-22-0)  [geolokačních sociálních sítí.](#page-22-0)

Vzhledem k rychlému růstu, je vytvořen celý softwarový balíček tak, aby byl co nejvíce flexibilní a škálovatelný. Díky tomu bylo možné přejít od několika tisíc až po více jak padesát miliónů uživatelů. Foursquare v současné době hostuje v rámci služby Amazon's EC2 , využívá stovky serverů běžící na CentOS Linux. Využívá NGINX pro směrování požadavků a poskytování stálého obsahu, [HAProxy](http://haproxy.1wt.eu/) na vyvážené načítání webu a na API požadavky do mnoha strojů. Téměř celý kód pro webové stránky, API a dávkové zpracování je napsáno v [Scala.](http://www.scala-lang.org/) Web a API jsou postavené na [Lift web frameworku](http://liftweb.net/). Také jsou použity kusy Python a Bash skriptů pro automatizaci konstrukce, rozmisťování a provádění úkolů. Dynamický obsah je na webu psaný v javascriptu se směsí jQuery, Backbone.js pro modely objektů a Soy pro šablony. Používají mapy [MapBox](http://www.mapbox.com/) vytvořené na základě údaje poskytovaných © [OpenStreetMap](http://www.openstreetmap.org/) (a) přispěvovateli, [CC-BY-SA.](http://creativecommons.org/licenses/by-sa/2.0/) [4]

Dříve Foursquare využívalo Google Maps, ale na začátku roku 2012 přešlo na již zmiňované OpenStreetMap. Primárním důvodem byla změna cenových podmínek Google Maps API. Dalším z důvodů je možnost úprav map, jelikož OpenStreetMap jsou pod licencí [Creative Commons,](http://creativecommons.org/licenses/by-sa/2.0/deed.cs) která umožňuje komukoliv tyto mapy editovat.

#### <span id="page-10-0"></span>**3.2.3 Google Latitude**

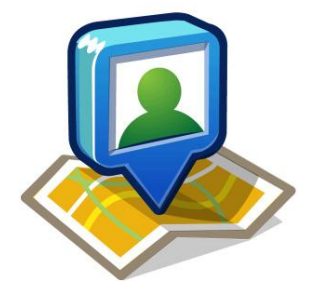

**Obrázek 4 Logo služby Google Latitude [7]**

<span id="page-10-1"></span>Dalším přímým potomkem služby Dodgeball je Google Latitude. Je to služba čistě zaměřená na sdělování polohy s ostatními uživateli Google Latitude. Je-li služba používána v mobilním zařízení, Google zaznamenává kromě ostatních informací také údaje o stavu baterie a přiřazuje je k Vašemu Google účtu. V rámci ochrany osobních údajů, musí být pro sdílení informací o poloze nejdříve schválen požadavek na přidání do vašich přátel a požadavek na sdílení polohy. Dále lze nastavit několik úrovní sdělování informací. Můžete sdílet vaši automaticky aktualizovanou skutečnou polohu se všemi přáteli, ručně nastavit zvolenou polohu či vaši polohu úplně skrýt. Pokud chcete upravit sdílené informace s konkrétním uživatelem, můžete svou polohu skrýt, nebo ji sdílet jen na úrovni města. Google Latitude umožňuje přihlašování se k navštíveným místům, ale nenabízí uživateli žádné odměny, jako v případě jiných služeb. Má i možnost nastavit pro určitá místa automatické přihlašování, to znamená, že v případě, že aplikace zjistí vaši polohu totožnou s polohou tohoto místa, zeptá se, zda se tam chcete přihlásit.

Aplikace využívá Google mapy a lze ji spustit na většině mobilních operačních systémů i v počítačových prohlížečích. Oproti ostatním geolokační sociálních sítím je Latitude strohá, bez herních i zábavních prvků a její oblíbenost je částečně způsobena tím, že je předinstalovaná jako součást Google Map ve většině telefonů. [8]

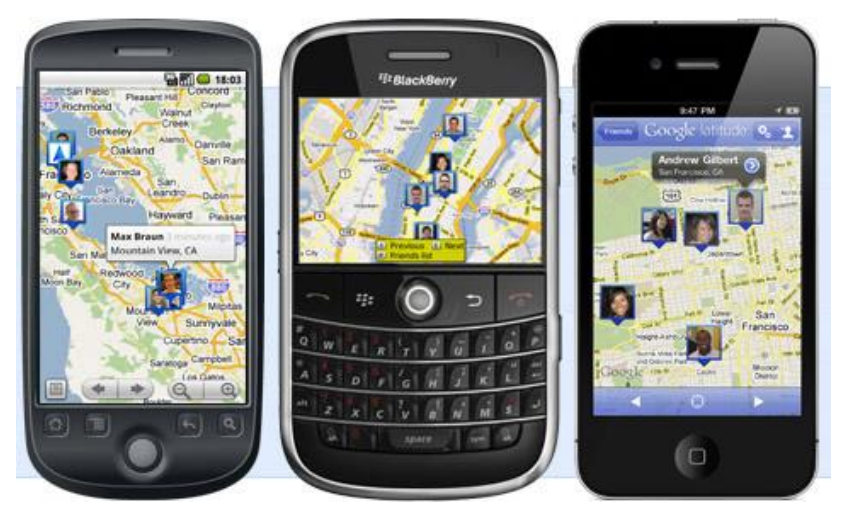

**Obrázek 5 Náhled služby Google Latitude [8]**

## <span id="page-11-1"></span><span id="page-11-0"></span>**3.2.4 Gowalla**

<span id="page-11-2"></span>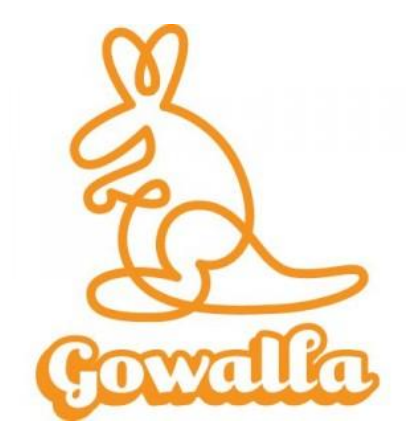

**Obrázek 6 Logo služby Gowalla [9]**

Gowalla je mobilní geolokační služba s prvky sociální sítě. Myšlenka na tuto sociální síť vznikla roku 2007 u jezera Tahoe na hranicích Nevady v hlavě Joshe Williamse, který žil, stejně jako jeho přítel a pozdější spolupracovník Scott Raymond ve městě Austin, v Nevadě.

"Zhruba před třemi roky jsem seděl na pláži jezera Tahoe a pozoroval velký mrak, který si jen tak visel nízko nad jezerem. Vytvářel tím překrásné pozadí pro víkend strávený o samotě. Přestože si chvíle samoty užívám a skvěle si při tom srovnám myšlenky, překonala mě potřeba sdílet tuto zkušenost se světem. Vytáhl jsem svůj iPhone a udělal rychlou fotku. Pak jsem jí poslal ve zprávě svému otci. Byla to taková moderní forma pohlednice. Možnost jak někomu stručně říct: "Kéž bys tu byl". V ten moment se zrodil sen. O pět měsíců později vypustil malý tým Gowallu do světa s vizí, že tím vytvoří nový způsob sdílení zážitků s přáteli a objevování krásných míst světa." [9]

S touto ideou spatřila světlo světa aplikace na různé mobilní operační platformy. Často bývá přirovnávána k Geocachingu, jelikož lidem přibližuje místa, která by pravděpodobně nikdy nenavštívili, či by se o nich ani nedozvěděli. Díky tomu se k ní za pár let provozu připojily skoro dva miliony uživatelů, kteří navštívili skoro všechna místa světa. Za toto v roce 2010 dokonce obdržela první místo v Mobilní kategorii v South by Southwest Interactive awards.

Základním pojmem této sociální sítě byly tzv. spoty, které značí místa v reálném světě. Jsou rozlišeny do skupin, které je charakterizují, např. restaurace, kostely, náměstí, obchody apod. Seznam těchto spotů, který se uživateli zobrazí, je přímo závislý na vzdálenosti uživatele s chytrým telefonem a místem umístění spotu. Od těchto míst se odrážely další funkce Gowally, které potencionální ho uživatele lákaly k instalování a následnému užívání. Jedna z nich je sbírání trofejí v augment realitě (Rozšířená realita, zkráceně RR, je označení používané pro reálný obraz světa, doplněný počítačem vytvořenými objekty[10]). Znamená to, že se na reálném místě přihlásíte a můžete v rozšířené realitě objevit různé předměty, ty předměty sebrat a uložit do vašeho účtu. Předmětů bylo několik desítek a dělily se podle typu. Šli sbírat do kolekcí, či opět někam "položit". U těchto předmětů je zajímavé, že můžete zjistit, kdo je vlastnil před vámi a na jakých místech se pohybovaly. Podobnou funkci poskytuje i Geocaching, ale ten se omezil

pouze na realitu (sběr hmotných mincí, které poté pod jejich osobním číslem přihlásíte na internetové stránky, kde se vám informace o jejich pohybu a vlastnících zobrazí).

Další důležitá vlastnost je absolvování výletů. Výlety mohou vytvořit uživatelé a zveřejnit je ostatním. Většinou se skládají ze zajímavých míst, ale může to být třeba i výlet po restauračních zařízeních. Výlety obsahují určitý počet míst v mapě, kde se můžete přihlásit. Pokud se přihlásíte na dostačujícím počtu míst, získáte odznáček o absolvování výletu. Sbírání těchto odznáčků může být považováno za jednu z hlavních motivací k opětovnému používání Gowally.

V posledním roce existence (2011) spustila Gowalla novou funkci, a to cestopisy. Obsahuje cestopisy 60 měst světa, které obsahují fotky, zajímavá města, doporučení místních obyvatel a expertů. Dále obsahuje průvodce po parcích, ať už zábavních či národních (pouze v USA), k čemuž přispěla spolupráce například s National Geographic či s Disney.

Gowalla na konci roku 2011 oznámila, že jako služba končí posledního ledna 2012, jelikož její zakladatele a vývojářský tým koupil Facebook a stěhují se do Palo Alta v Kalifornii, kde má Facebook sídlo. Budou pracovat na nových uživatelských Timeline profilech. Gowalla bude dál fungovat pouze jako aplikace na Facebooku. S tímto oznámením vzniklo na straně uživatelů několik obav. První byla ohledně ochrany soukromých údajů před zneužitím Facebookem. Gowalla ovšem své uživatele uklidnila, že Facebook koupil pouze lidi, ne data, takže k fotkám, nebo informacích o navštívených místech přístup mít nebude. Další obava byla, co se s těmito daty bude dál dít. Gowalla oznámila, že po uplynutí určitého času veškerá data a uživatelské účty smaže a dala uživatelům možnost, si do tohoto termínu celou svou historii užívání, včetně nahraných fotek či informacích o přátelích importovat do počítače. Tuto možnost většina uživatelů využila, jelikož nechtěli přijít o několikaletou historii svého cestování. Ovšem nikdo v tu dobu netušil, k čemu tato historie může dále sloužit. Na tuto skutečnost celkem pohotově zareagovali vývojáři jiné sociální sítě, a to Foursquare. Oznámili, že spustili službu, pomocí které se tato data dají nahrát do historie vašeho Foursquare účtu, dokonce i včetně fotografií.

[9] [11]

#### <span id="page-14-0"></span>**3.2.5 Facebook Places**

Facebook Places je mladá aplikace, která vznikla jako součást sociální služby Facebook. Slouží ke sdílení vybrané polohy s uživateli již zmíněné sociální sítě. Během krátké doby získala velké množství příznivců a tento počet neustále narůstá. Nemá mnoho doplňkových služeb, ale jakožto facebook služba získala obrovský potenciál stát se velmi vlivnou z marketingového hlediska, o tom vice v [3.3.2 Marketing v rámci Facebook](#page-24-0)  [Places.](#page-24-0) Na rozdíl od většiny podobných služeb umožňuje nastavit svou polohu nezávisle na skutečné poloze, např. uživatel může sdílet svou návštěvu muzea v Praze, i když se ve skutečnosti nachází v Plzni. Places take umožňuje nastavit polohu někomu z přátel a naopak, přátelé mohou nastavit vaši polohu. Tuto funkci lze blokovat.

Tato služba byla přijata spíše skepticky, uživatelé se báli sdělovat svou polohu z obavy ze zneužití. Ale Facebook tyto obavy rozptýlil argumenty, že informace jsou sdělovány v takové míře, kterou si uživatel sám zvolí. Základní nastavení je zobrazení polohy uživatelům, s kterými jste přátelé. Toto můžete omezit tím, že údaje o poloze zakážete zobrazovat všem, či naopak tyto údaje zveřejnite celé síti. Také mate možnost nastavit viditelnost individuálně pro konkrétní uživatele. [12]

#### <span id="page-14-1"></span>**3.2.6 Wikitude**

Wikitude je mapová aplikace původně určena pouze pro Android (nyní je možné ji zprovoznit i na BlackBerry OS a iOS), která uvedla poměrně revoluční pohled na mapy skrze výhled kamery telefonu. Uveřejněna byla v roce 2008, v době, kdy Google představil první zařízení s OS Android, což byl první mobilní telefon, který měl vše potřebné, aby byla tato aplikace plně funkční: GPS, akcelerometr a digitální kompas.

Je to velmi úspěšná aplikace využívající augment realitu, obdržela cenu "Best Augmented Reality Browser 2009-2011". Wikitude nám umožňuje získávat různé informace popisujicí to, co vidíme skrz fotoaparát mobilního zařízení. Při pohledu na něčím známý prvek (např. hrad, sochu, horu) umí wikitude zobrazit příslušný clanek z encyklopedie wikipedia, nebo informace ze serveru Panoramio či Qype. Tyto informace poskytuje dynamicky, což znamená, že pokud přejedeme kamerou po více prvcích, automaticky se změní poskytované informace. Tato aplikace funguje po celém světě, a tak

ji lze používat jako průvodce. Jediný problém může činnit fakt, že k jejímu chodu je potřeba mít přístup k internetu.

Informování o místech v okolí není jediná její funkce. Zvládne vyhledávat události, tweety, články z Wikipedie, bankomaty, restaurace, uživatelské recenze a mnohem více. Nebo si můžete prohlížet více než 150 miliónů míst, které má aplikace v databázi. [14]

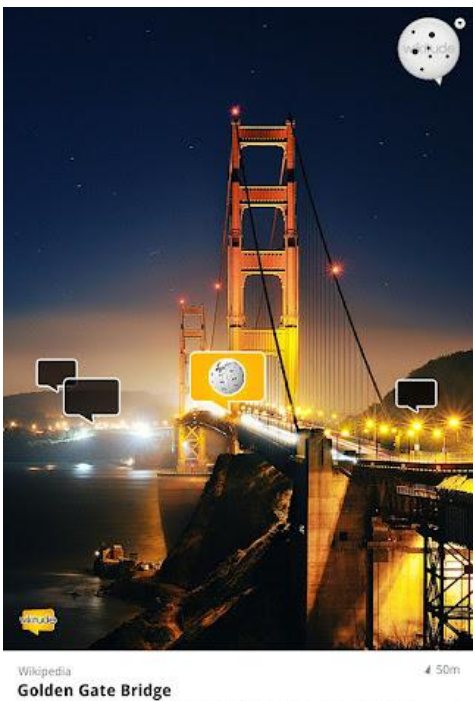

a suspension bridge spanning the Golden Gate,<br>ncisco Bay into the Pacific Ocean. b

<span id="page-15-1"></span>**Obrázek 7 Názorná ukázka zobrazení výsledků Wikitude[14]**

## <span id="page-15-0"></span>**3.2.6.1 Baseballová čepice podporující rozšířenou realitu**

V roce 2012, Matt Kwan, doktorand z australské RMIT univerzity v Melbourne vyrobil pro vlastní účely, za použití mobilního přístroje HTC Desire, dvojice fresnelovými čoček, plastového zrcadla, baseballové čepice, obyčejných kancelářských potřeb a samozřejmě aplikace wikitude čepici, se kterou uvidí před očima veškeré informace o svém okolí z wikitude při každém pohybu hlavou, aniž by musel manipulovat s telefonem. Stačí si ji nasadit, zapnout wikitude a i obyčejná cesta do práce se změní v cestu plnou informací. [14]

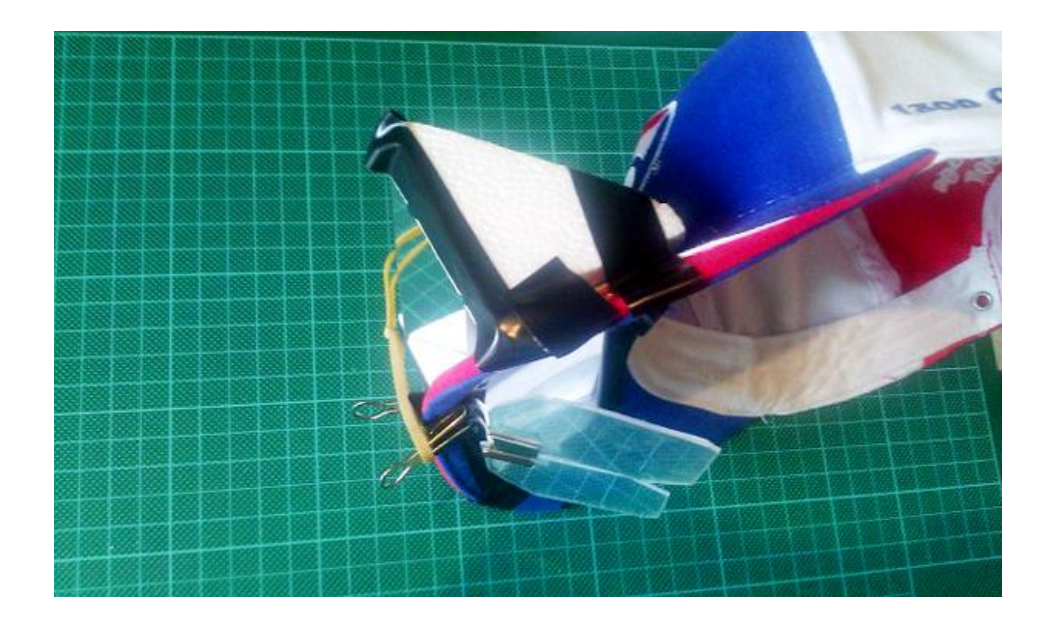

**Obrázek 8 Vynález čepice podporující zobrazení augment reality [14]**

#### <span id="page-16-1"></span><span id="page-16-0"></span>**3.2.7 I JUST MADE LOVE**

Jedna z nejkontroverznějších sociálních sítí s prvky geolokace se jmenuje I JUST MADE LOVE (dále jen IJML), která obsahuje informace od uživatelů o jejich sexuálním životě. Přístup je možný buď přes jejich internetové stránky, či přes mobilní aplikaci (zatím jen pro Android a iPhone). Princip je jednoduchý, po přihlášení do vlastního účtu na mapě označíte místo, kde jste právě provedli sex. Sami autoři tohoto nápadu charakterizují IJML takto:" Je to místo pro blízké přátele i ostatní lidi, kteří chtějí vidět, kde na světě se další velmi společenští uživatelé baví, zda je to v autě, na lodi, v letadle či na gauči. Zde můžete nalézt bláznivé a veselé lidi sdílejíc své zkušenosti. Jestliže i vy máte rádi legraci, prosím sdílejte své zážitky, vyprávějte vaše příběhy a posílejte komentáře." [15]

Člověk, který se rozhodne stát se uživatelem této sociální sítě, má tři možnosti činnosti. Za prvé si může vytvořit osobní mapu složenou pouze z jeho míst na mapě. Za druhé může porovnávat své výsledky se zbytkem světa a za třetí může sledovat sexuální činnost lidí v jeho okolí. Pokud vás jedna z těchto možností zaujme, nejprve si musíte vytvořit účet. Při registraci uvádíte, kromě klasického uživatelského jména, hesla a kontaktního emailu, také rok narození, pohlaví a sexuální orientaci. Pokud všemi těmito kroky projdete, můžete se konečně vrhnout do světa plného sexuálních zážitků.

Pokud se rozhodnete, že chcete tento svět také o nějaké to místo obohatit, stačí projít několika málo kroky. Zaprvé označíte místo dění na mapě, která se vám zobrazí po kliknutí na hlavní tlačítko s názvem "tell the Word". S dalším krokem přichází hlavní zábava. Musí být určena provedená sexuální poloha (na výběr máte z jedenácti možností), kde se to událo (na výběr máte pět možností, např. venku nebo v autě), jestli to bylo poprvé, či zda byl použit kondom. Následuje ohodnocení hvězdičkami. Tato lehce samochvalná možnost znázorňuje, kolik hvězdiček si váš výkon zasloužil. Hodnocení je klasické - jedna hvězdička nejslabší, pět hvězdiček -nejlepší. Posledním bodem je okomentování výkonu několika slovy.

Zajímavým aspektem je, že data od uživatelů jsou vyhodnocována a tím je získán zajímavý přehled o celkovém stavu uveřejněného sexuálního života uživatel, žijících v různých koutech světa.

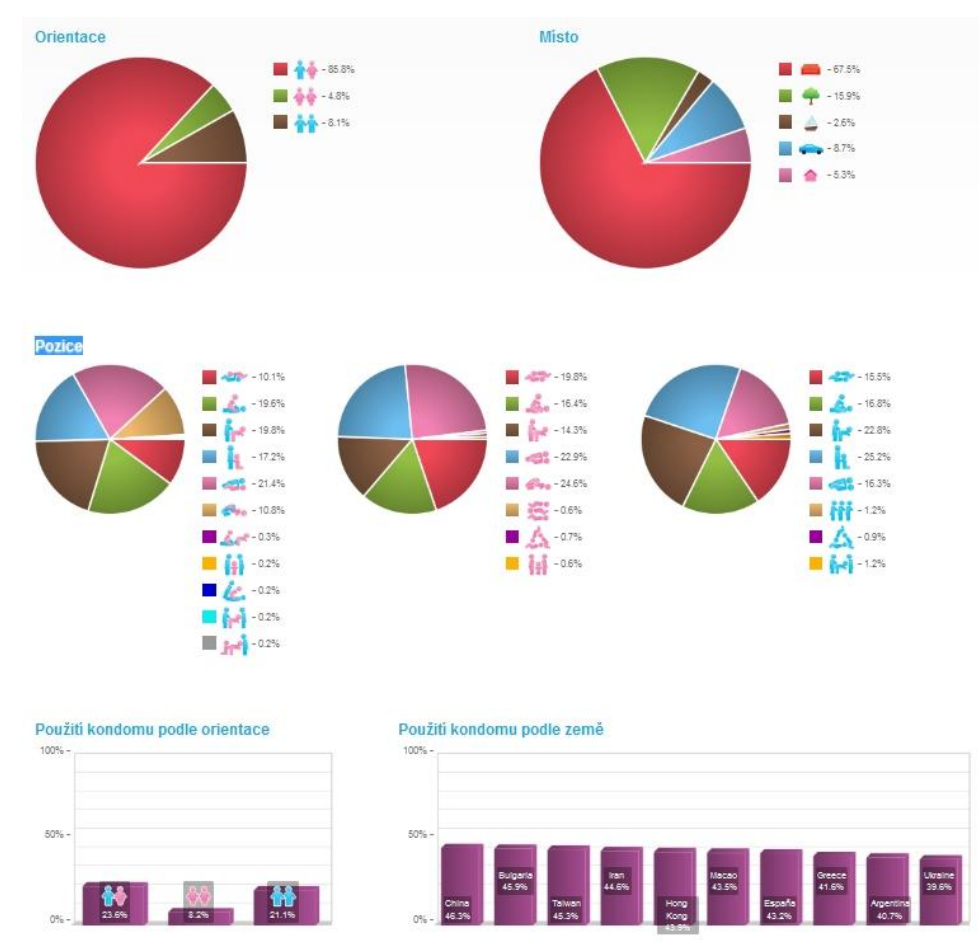

<span id="page-17-0"></span>**Obrázek 9 Statistiky uživatel z USA [15]**

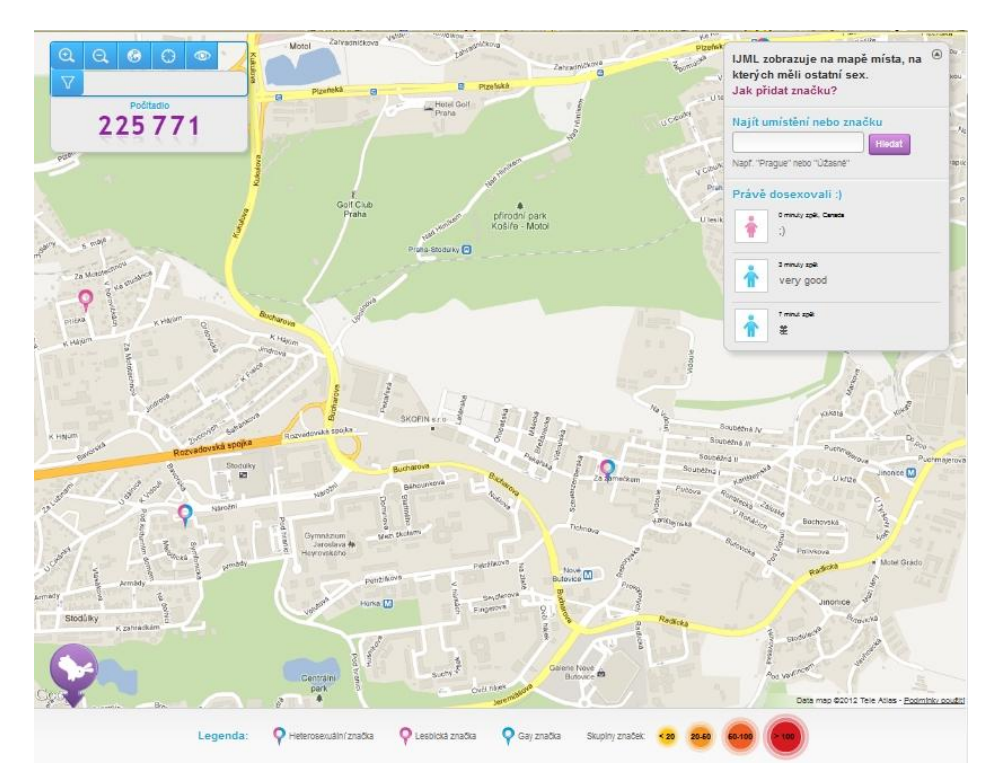

<span id="page-18-1"></span>**Obrázek 10 Náhled služby IJML [15]**

#### <span id="page-18-0"></span>**3.2.8 Wheelmap**

Wheelmap vznikla v iniciativě neziskové organizaci Sozialhelden e.V. v Německu. Smyslem této aplikace je pomoc lidem s postižením, kvůli kterému mají problém s překonáváním bariér. Zobrazuje místa na mapě s informacemi o jejich bezbariérovosti a jako základ používají OpenStreetMap. OpenStreetMap je svobodná editovatelná mapa celého světa, tvořena uživateli. Umožňuje prohlížet, upravovat a používat geografická data z libovolného místa na Zemi. Je podporována, ale ne ovládána mezinárodní neziskovou organizací OpenStreetMap.

WheelMap je zajímavá svou praktičností. Autor této práce má zkušenost s problémy postižených lidí, kteří jsou bez vozíku nemobilní a tak si plně uvědomuje potřebnost této aplikace. Takový člověk by se díky ní nebál vydávat i na místa, kde osobně nikdy nebyl, čehož se většina lidí upoutaných na vozík bojí a mohl by se vyvarovat nepříjemných zážitků. Praktické jsou především informace o cestování veřejnou dopravou. Velmi často se stává, že takto postižený jedinec na zastávce vyjede z tramvaje a po jejím odjetí z nástupiště zjistí, že je na můstku, na kterém není sjezd a nemá se z toho nástupiště jak dostat, jelikož by riskoval převrhnutí do vozovky. Díky informacím zde uvedeným, by člověk na vozíku věděl, že tam vystupovat nemá a raději by jel na následující zastávku.

Samozřejmě i informace o veřejných či státních budovách jsou vhodné. V této době je sice většina úřadů, divadel či výstavních hal bezbariérová a mají informace o bezbariérovosti uvedené na svých stránkách, ale tady jsou veškeré informace pohromadě. Naopak bary, obchody či restaurační zařízení tyto informace většinou neuvádějí ani na svých stránkách, či se velmi často setkáváme s informací, že mají bezbariérový přístup a po následném příjezdu se zjistí, že tam je jeden, dva schody, které majitelem nejsou považovány za barieru. Tuto situaci řeší tato aplikace možností výběru velikosti bariéry.

## Wheelchair accessible?

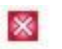

V Yes: Vstup bez schodů, všechny pokoje bez bariér, přístupné WC

■ Limited: Vstup má jeden schod (max. výška 7 cm), většina pokojů jsou bez schodů, WC není přístupné No: Vstup má jeden velký, nebo několik schodů, pokoje nejsou přístupné

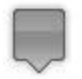

V Unknown: Pomožte nám označit! Jak?

<span id="page-19-0"></span>**Obrázek 11 Možnosti nastavení úrovně bariér [16]**

Při vyhledávání požadovaného místa máte možnost použít filtr. Na výběr je 12 kategorií. V ČR není tato aplikace zatím velmi rozšířená, většina míst nemá stanovenou úroveň bezbariérovosti, ale je pravděpodobné, že se stále sílící popularitou geolokačních sítí a používání chytrých telefonů se i tato síť rozšíří.

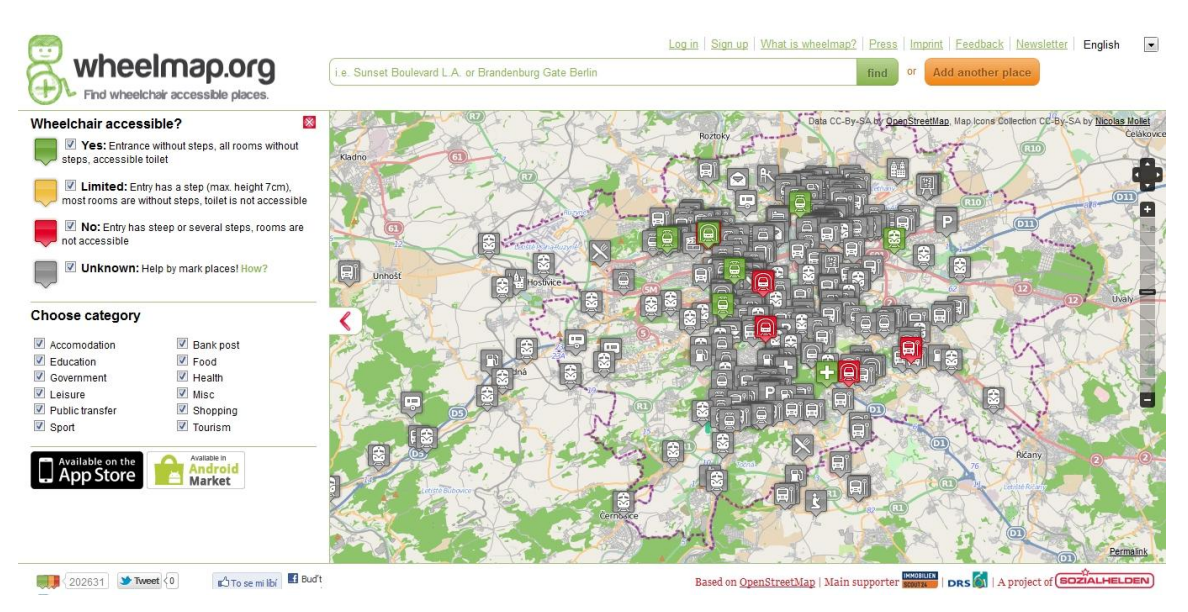

**Obrázek 12 Náhled na službu Wheelmap, printscreen autora ze dne 15.2.2012 [16]**

<span id="page-20-1"></span>Zajímavou informací je číslo zveřejněné vlevo dole na hlavní obrazovce (viz Obrázek 12 [Náhled na službu Wheelmap, printscreen autora ze dne 15.2.2012 \[16\]\)](#page-20-1), které znázorňuje počet míst na mapě světa, se zjištěnou přístupností. Pokud na toto místo najedeme myší (mluvíme teď o spuštění v internetovém prohlížeči, aplikace pro mobilní zařízení tuto informaci neobsahuje), zobrazí se nám podrobnější rozpis. Ke dni 15.2. 2012, 14. hodině byl počet označených míst 202631( viz. obrázek). Z toho 109 596 míst s plnou přístupností, 44 291 míst s omezenou přístupností a 48 744 míst nepřístupných. [16]

#### <span id="page-20-0"></span>**3.2.9 Geocaching**

Geocaching vznikl v roce 2000. Není přímo prototyp geolokační sociální síťě, ale stále do této sekce patří.

"3. května, jeden nadšenec do GPS technologií a počítačový poradce, Dave Ulmer, chtěl otestovat přesnost navigací tím, že skryje navigační cíl v lesích. Nazval tuto myšlenku "Great American GPS Stash Hunt" (velký americký GPS lov skrýší) a zaslal ji do internetové skupiny GPS uživatelů. Princip byl jednoduchý: ukryjte kontejner v lese a poznamenejte si jeho souřadnice, které následně sdílejte na internetu. Lovec musel vyhledat tento kontejner pouze s použitím svého GPS přijímače. Pravidla pro nálezce byla jednoduchá: "Vezmi si z kontejneru nějakou věc a nějakou svou tam nech." 3. května položil svůj kontejner v lesích u Beavercreek v Oregonu. Spolu se sešitem a tužkou tam zanechal několik dalších věcí, včetně videa, knihy, software a praku. Následně sdělil své

místo skrýše s online komunitou na sci.geo.satellite (poloha byla NAV: N 45 ° 17.460 W 122 ° 24.800). Během tří dnů si dva čtenáři přečetli o jeho skrýši a za pomoci vlastního GPS přijímače ten kontejner nalezli a své zážitky z hledání sdíleli na internetu. V průběhu příštího týdne jiní uživatelé, nadšeni vyhlídkou na skrývání a hledání začali skrývat své vlastní kontejnery a sdíleli souřadnice. Stejně jako mnoho nových a inovačních myšlenek na internetu, se i tahle velmi rychle rozšířila. Během prvního měsíce, Mike Teague, první člověk, který našel Ulmerovu skrýš, začal sbírat on-line příspěvky souřadnic po celém světě a hromadně je zveřejňoval na jeho osobní stránce, s cílem diskutovat o nově vznikající aktivitě. "[17]

Podle údajů z oficiálních stránek je ke dni 21.3.2012 na světě celkem umístěno 1,690,392 aktivních keší a přes 5 milionů hráčů na celém světě.

Svou oblibu si Geocaching získal svou pestrostí míst, kam se člověk může dostat a tím, že je za své hledání odměněn skutečným nálezem. Často je hledání doprovázeno šiframi, které musí hledač vyluštit, aby zjistil cache (do češtiny volně přeloženo jako keška) souřadnice. Nebo jsou přístupné jen v určitou dobu, například pokud se dvakrát do roka pro veřejnost otvírá kostel, v kterém cache je, či pokud se k ní člověk musí brodit vodou, v tom případe je nedostupná v zimě.

Dříve hledač dokázal svůj nález tím, že napsal své jméno na papír u kešky, či později po přihlášení ke svému účtu na internetu. Nyní se lze přihlašovat přímo u dané keše za pomoci aplikace v mobilním telefonu. [17]

#### <span id="page-21-0"></span>**3.2.10 Grindr**

Grindr s heslem "Je to mužská věc", je aplikace pro mobilní telefony, která je určena výhradně pro mužské homosexuální uživatele a jejím smyslem je hledání nových přátel stejné orientace. Její používání je omezeno věkovou hranicí osmnácti let, mladším uživatelům je zakázána. Uživatel vlastní osobní profil, kam může vkládat své fotografie a informace o sobě. Po přihlášení k aplikaci a následnému určení vlastní polohy se na mapě zobrazí ostatní přihlášení uživatelé této sítě, kterým můžete ihned napsat zprávu. [18]

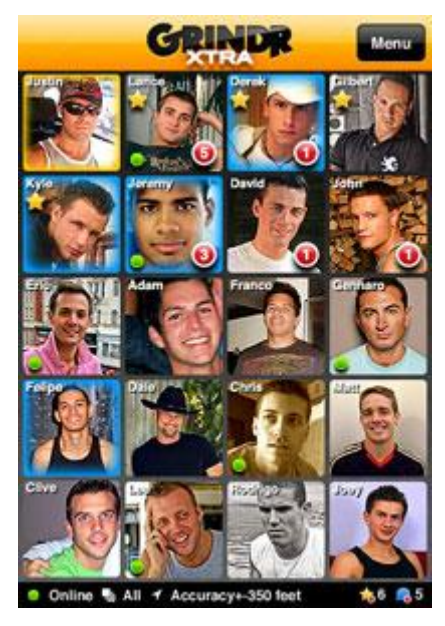

**Obrázek 13 Náhled služby Grindr [18]**

#### <span id="page-22-2"></span><span id="page-22-0"></span>**3.3 Marketingové využití geolokačních sociálních sítí.**

Sociální sítě (Facebook, LibimSeTi.cz) jsou marketingově využívány čím dál větším počtem firem, což vnímá každý jejich uživatel. V případě geolokačních sítí to zatím nebývá tak časté, ale jelikož s vyšším počtem uživatelů roste efektivita marketingových akcí, je tato sekundární funkce geolokačních služeb na vzestupu. Zájem vyvolává možností poskytování cenných informací o návštěvnosti vybraných mist a možností oslovit potencionální zákazníky novým způsobem, než na který jsou zvyklí. Největší potenciál pro využití k těmto účelům má jednoznačně Foursquare s více než padesátimiliónovým počtem uživatelů a Facebook Places.

#### <span id="page-22-1"></span>**3.3.1 Marketing v rámci sítě Foursquare**

Foursquare nabízí obchodní (merchant) platformu, která je zdarma a s jejíž pomocí můžete začít propagovat svůj podnik.

Pokud jste majiteli podniku v reálném světě a již existuje v podobě venues ve Foursquare, musíte prokázat, že vám ten podnik skutečně patří. To se prokáže tím, že Foursquare pošle na adresu žádané venues dopis s heslem. Tím heslem se otevřou pomyslné dveře ke statistikám návštěvnosti místa, s kterými poté můžete disponovat. Uvádí se tam například informace o návštěvnosti v závislosti načase, o pohlaví návštěvníků, o počtu uživatelů, kteří informaci o návštěvě sdíleli na svém Facebook účtu.

Tyto informace jsou často stahovány z facebook účtů uživatelů (pokud má uživatel synchronizované oba účty). Pokud chceme, aby naše venues byla dostatečně vidět, musíme zajistit, aby byla uživatelům v okolí při vyhledávání zveřejňována v prvních pěti místech, z celkových třiceti výsledků. Pokud vlastníme více míst, můžeme vytvořit seznam (např. seznam všech restaurací Potrefená husa).

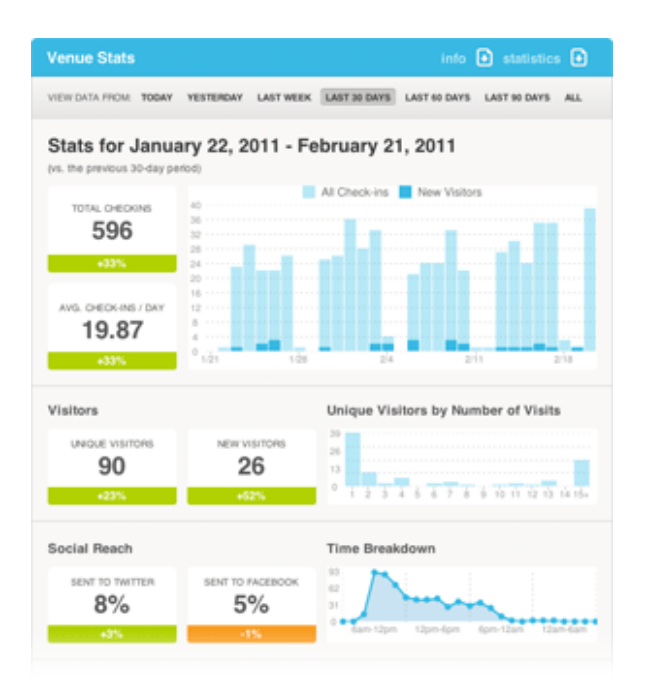

<span id="page-23-0"></span>**Obrázek 14 Zobrazení získaných výsledků v obchodní platformě Foursquare [19]** <https://foursquare.com/business/merchants/dashboard>

V ČR je k březnu 2012 přes 18 tisíc uživatelů Foursquare a jelikož většina všech uživatelů žije v Praze, logicky z toho vyplývá, že je to jedno z mála měst v ČR, kde můžeme očekávat alespoň uspokojivé výsledky marketingového snažení. V České republice se setkáváme s čím dál větším počtem venues, které nabízejí odměny. Ať za přihlášení, či většinou za získání statusu starosty. Nejčastěji se uživatel setká se slevou, či nápojem zdarma, již střídměji se setkáme s odměnami, získávané v rámci věrnostních programů. Tyto odměny mohou být uplatňovány dlouhodobě, nebo třeba jen k nějakému datu (např. výročí založení, Vánoce atd.). Bohužel zatím se tyto akce nápaditostí nemohou vyrovnat ostatním vyspělým státům, viz. 3.3.3 [Příklady zajímavých marketingových](#page-24-1) [kampaní:](#page-24-1)

#### <span id="page-24-0"></span>**3.3.2 Marketing v rámci Facebook Places**

Jakožto součást Facebooku, má tato aplikace spoustu uživatelů, tedy spoustu potencionálních zákazníků, což je vhodné pro propagaci menších až středně velkých podniků. Ty mají možnost si vytvořiv vlastní facebook stránky, na ně umístit svoji reklamu a flexibilně komunikovat se zákazníky.Places jako jediná služba dokáže marketingově propagovat i společenské akce, a to za pomocí vytvoření facebook stránek události. Pokud chce uživatel sdílet, že navštívil např. hudební festival, zvolí při výběru polohy stránky této události. [19]

### <span id="page-24-1"></span>**3.3.3 Příklady zajímavých marketingových kampaní:**

Řetězec obchodů s potřebami pro zvířata jménem GranataPet přišel se zajímavou kampaní při zavádění nového produktu na trh, na níž využil Foursquare API. Nainstaloval v Německu 10 speciálních billboardů, na nichž je pobídka k přihlášení na Foursquare znějící "Chech-in! Snack out!" (neboli přihlaste se, vypadne pamlsek). Poté, co se uživatel k tomuto místu přihlásil, se do misky na zemi vysypaly psí granule. Jen během jednoho dne bylo zaregistrováno přes sto přihlášení. Reakcí na úspěch bylo umístění dalších sto billboardů po celé Evropě. Během a po ukončení kampaně jim vzrostly zisky o 28%. [19]

Další marketingovou akci spustil módní gigant Marc Jacobs. Pro Fashion Week 2010 založil odznáček s názvem "Fashion Victim". Tento odznáček bylo možno získat za návštěvu obchodu této značky v New Yorku . Z uživatelů, kteří tento odznáček získali na území New Yorku, byli náhodně vylosováni čtyři, kteří získali vstupenku na Marc Jacobs show.[20]

Nejenom Foursquare, ale i Geocaching je marketingově využíván. Jistě si většina uživatelů Geocachingu vzpomíná na rok 2009, kdy Staropramen slavil své 140. narozeniny za pomoci právě Geocachingu. Se sloganem "Kdy jsi naposled udělal něco jinak?" se zaměřil na příznivce piva ve věku 18-24 let. Za pomoci dalších sociální sítí, internetových stránek a rádia vypustili informace, že na území Prahy a Středních Čech je na místech spojených s firmou Staropramen uschováno 140 voucherů na sud piva. Po dobu tří týdnů bylo každý všední den oznámeno deset souřadnic, kde se tyto vouchery nachází. Výsledky této akce byly až překvapivé. Staropramen uvádí, že všechny vouchery byly nalezeny průměrně za deset minut, během dvou měsíců se fanoušky stránky Staropramenu na

Facebooku stalo přes 3000 uživatelů (70% mužů), obdrželi 488 uživatelských fotografií, získali pozornost médií a posílili svou pozici u mladých zákazníků. To vše s velmi nízkými náklady.

[21]

#### <span id="page-25-0"></span>**3.4 Historie geolokace**

K rozvoji geolokace u mobilních zařízení přispělo vydání vládního nařízení z USA, které přikazovalo, že musí být zjištěna poloha osoby, která volá na záchrannou linku (v USA 911, v Evropě 211). A tak v březnu 1973 byla služba tísňového volání rozšířena o automatické zjišťování polohy a telefonního čísla volajícího, které se ukládalo do centra tísňového volání (Public Safety Answering Point, dále jen PSAP). Bylo to z toho důvodu, že osoba dožadující se pomoci často nebyla schopna popsat svoji polohu, ať už z důvodu psychického šoku, či pouze z neznalosti.

Od roku 1993 se americký telekomunikační úřad (dále je n FCC) stále snaží zlepšovat kvalitu a spolehlivost těchto záchranných služeb i pro uživatele mobilních telefonů. To bylo ztíženo tím, že na rozdíl od pevných telefonních linek tu chybí dvě informace, sloužící k upřesnění polohy. A to automatická identifikace místa (ALI) a automatická identifikace čísla (dále jen ANI). ALI slouží k určení zeměpisného umístění telefonu. A ANI má na starost automatické volání zpět na příchozí číslo, pokud hovor vypadne, či je odpojen. FCC následně zavedlo ve dvou etapách povinnost pro mobilní operátory informovat PSAP o telefonním čísle a o pozici základní stanice, která hovor 911 přijímá. [22, s. 230]

#### <span id="page-25-1"></span>**3.5 Způsoby Geolokace**

Máme různé metody k zjišťování pozice umístění. U mobilních zařízení to jsou pozemně založené metody (Wi.fi, BTS) či Global Positioning System (GPS). V případě počítačů máme i možnost lokace na základě IP adresy.

#### <span id="page-25-2"></span>**3.5.1 Lokalizace na základě IP adresy**

Lokalizace na základě IP adresy je již delší dobu používaná, ale ne příliš přesná metoda. Využívá způsobu přidělování IP adress po blocích. IP adresy přiděluje celému světu jen jedna organizace s názvem Internet Assigned Numbers Authority (dále jen IANA). Tyto bloky adres jsou geograficky vázané a při zjišťování polohy počítače se zjistí IP adresa providera, který internetové připojení poskytuje. Tím se zjistí země, v které se uživatel vyskytuje. Pokud je uživatel z většího města, dokáže určit i město.

Jelikož tato metoda neposkytuje přesné výsledky, využívá se často obor nazvaný. sociální inženýrství. Při zjišťování polohy se využívají například informace získané z webového prohlížeče (časovou zónu, nastavený jazyka), metadata z obrázků (GPS pozice vyfocení, datum) a samozřejmě podle IP adresy zjišťované informace o poskytovateli připojení k internetu či informace z DNS.

Informace takto získané se využívají různými způsoby: na zacílení reklamy, zabraňuje rozšiřování licencovaného materiálu, kontroluje dodržování lokálně platných předpisů a snaží se optimalizovat efektivnost sítě (např. použití nejbližšího serveru pro stahování) či jen usnadňují uživateli práci s nastavením jazyka internetových stránek. [23]

#### <span id="page-26-0"></span>**3.5.2 Geolokace s využitím Wifi**

K lokaci za pomocí wi-fi je potřeba dostatek přístupových bodů v okolí a samozřejmě přijímač wi-fi signálů. Konkrétní poloha se určuje za pomoci okolních přístupových bodů a jejich signálu. Za pomoci internetového přohlížeče, který během hledání polohy načte informace o okolních přístupových bodech, které následně odešle na porovnání s Google Maps databází. Pokud databáze GoogleMaps obdrží žádost na lokalizaci stanice spolu se seznamem přístupových bodů v okolí hledané stanice, vyhledá dané přístupové body ve své databázi. Na základě již zjištěných informací je spočítáno místo pravděpodobné polohy. Databáze přístupových bodů GoogleMaps je plně automatizovaná a dokáže si sama opravovat záznamy. V případě přestěhování se i s routerem do jiného města, je bývalá poloha po čase v databázi přepsána na polohu novou, jelikož se porovnává s adresou nových přístupových bodů v okolí. [24]

#### <span id="page-26-1"></span>**3.5.3 Geolokace na základě GPS**

Global Positioning System (GPS), je globální družicový polohový systém rovozovaný Ministerstvem obrany Spojených států amerických, sloužící k určování polohy a přesnému času kdekoliv na Zemi nebo nad Zemí s přesností do deseti metrů. Přesnost GPS lze určit i na desítky centimetrů, ovšem tato možnost není volně k dispozici civilním osobám. Tato služba je poskytována zdarma, i když její roční náklady na provoz jsou přibližně 19 miliónů amerických dolarů (částka pouze za poskytování služeb veřejnosti pro rok 2012, celkové náklady pro rok 2012 jsou stanoveny na 1.473 billiónů amerických dolarů). Původní název projektu je NAVSTAR GPS (Navigation Signal Timing and Ranging Global Positioning System), který nesou také družice, které jsou v rámci GPS využívány. Projekt NAVSTAR GPS byl zahájen v roce 1973 sloučením dvou již existujících projektů. Jeden z nich sloužil pro určování polohy a nesl název System 621B (USAF) a druhý sloužil pro přesné určování času a byl nazýván Timation (US Navy). V letech 1974–1979 byly prováděny testy na pozemních stanicích a byl zkonstruován první experimentální přijímač. Od roku 1978 začaly být vypouštěny první družice. V roce 1979 byl rozšířen původní návrh z nedostačujících 18 na 24 družic. V té době se GPS využívala výhradně pro vojenské účely, což na začátku 80. let změnil tehdejší americký prezident Ronald Reagan.

Kromě zeměpisné délky, šířky a nadmořské výšky, GPS poskytuje kritický čtvrtý rozměr - čas. Každý satelit GPS obsahuje atomové hodiny, které poskytují velmi přesné časové údaje s GPS signálem. GPS přijímače dekódují tyto signály a synchronizují každý přijímač s jejich atomovými hodinami. To umožňuje uživatelům určit čas s přesností na 100 miliardtin sekundy, bez nákladů na vlastnictví a provoz atomových hodin. [25]

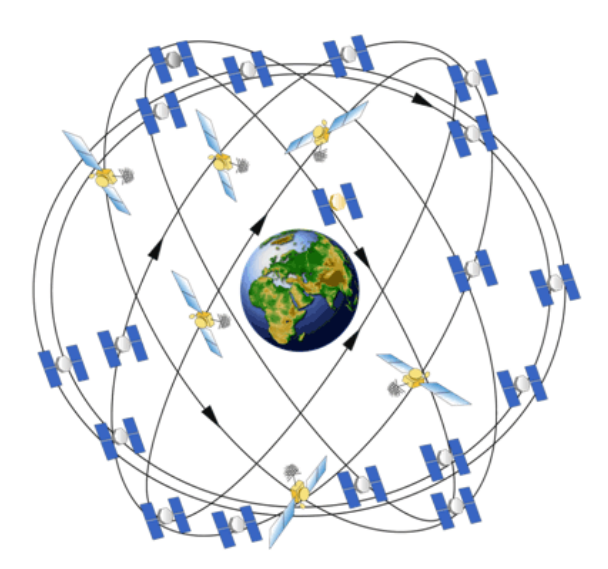

<span id="page-27-1"></span>**Obrázek 15 Konstelace GPS satelitů [25]**

## <span id="page-27-0"></span>**3.5.3.1 Porovnání geolokačních technologií**

Při porovnávání různých geolokačních technologií jsou brány jako nejdůležitější tyto čtyři aspekty: accuracy (přesnost) , yield (výnos), consistency (konzistence) a TTFF(Time To First Fix). [22, s.234]

### <span id="page-28-0"></span>**3.5.3.1.1 Přesnost**

Přesnost vyjadřuje odhad přesnosti zaměření pozice přijímače GPS. Definicí přesnosti je obecně více, nejčastěji se udává střední polohová chyba, tzn., že 2/3 měření mají chybu menší, než udává střední polohová chyba. Za chybné měření je pak pokládáno měření s chybou 2,5-3 násobku střední polohové chyby. Přesnost měření souřadnic pomocí GPS přijímače je ovlivněna počtem a silou přijímaných signálů a geometrickým rozložením přijímaných družic na obloze. [22, s.234]

### <span id="page-28-1"></span>**3.5.3.1.2 Výnos**

Lokalizační systém by měl vykazovat výsledky v každém místě, a to i v náročných lokacích. Měl by činit nejméně 75 procent, v závislosti na aplikaci.

## <span id="page-28-2"></span>**3.5.3.1.3 Konzistence**

Místo umístění by mělo být jednotné v různých prostředích a v různých sítích. Rozporuplné výsledky vytváří pochybnosti u uživatelů a znemožňují splnění některých požadavků. [22, s.234]

### <span id="page-28-3"></span>**3.5.3.1.4 TTFF**

TTFF je doba po zapnutí, kterou přijímač potřebuje k získání družicového signálu a navigačních dat a k výpočtu prvního řešení polohy. TTFF je funkcí počátečního stavu přijímače, které také závisí na jeho konstrukci. Obvykle se definují tři typy TTFF: HOT START (horký start), WARM START (teplý start) a COLD START (studený start). [22, s. 234] [20]

#### **Teplý start**

Teplý start se uskuteční po splnění několika podmínek. Jednou z nich je, že nedošlo ke změně polohy o více než 100 km od poslední lokace, další požaduje, aby měl přijímač ve své paměti uložena data almanachu družic. Stejně tak záleží na kvalitě signálu a k dispozici by měly být přinejmenším čtyři družice. Přijímač by měl jednoznačně určit, které družice jsou v dosahu, proto automaticky stáhne/aktualizuje data efemerid. Doba teplého startu se liší dle modelu přijímače, většinou se doba pohybuje okolo 45 sekund, u novějších modelů se uživatel dostane i pod 10 s. [26]

#### **Studený start**

Pokud není splněna některá podmínka pro teplý start, je na řadě studený start. Tento start je příznačný pro nové přístroje, přístroje po opravě či po resetování. Další aspekty, které mohou zapříčinit studený start jsou: nekvalitní signál, zastaralý almanach či změna polohy o více jak 100 km od poslední lokace. Studený start trvá 2 až 4 minuty. V případě získávání almanachu z navigační zprávy i 12, 5 minut. [26]

#### **Horký start**

Horký start - podmínkou pro použití tohoto režimu je doba aktivace přijímače maximálně dvě hodiny od posledního zaměřování a informace od pěti družic. Tento start tvá přibližně 22 vteřin. [26]

#### <span id="page-29-0"></span>**3.5.4 BTS**

Základnová převodní stanice (Base Transceiver Station, dále jen BTS) je zároveň přijímač i vysílač radiových signálů umístěný na pevném místě. Také je používán k získání informací pro opravu a upřesnění polohy nedalekého mobilního přijímače GPS. Všechny BTS stanice tvoří subsystém základnových stanic (BSS), který pokrývá celou plochu pokrytou GSM signálem. BSS je rozdělen na tzv. buňky, přičemž jednu buňku obsluhuje právě jedna BTS umístěna uprostřed buňky. Pokud je BTS umístěna na rozhraní buňek a tyto buňky obsluhuje, jedná se o sektor. Počet a velikost buňek je dán jak hustotou osídlení, tak složitostí terénu. V městských oblastech je velikost buňky mezi 100 – 500 metrů, ve venkovských oblastech i několik desítek kilometrů. Přičemž tyto dva faktory (počet a velikost) mají přímý vliv na přesnost při určování polohy. Mobilní zařízení komunikuje v jednom okamžiku právě s jednou BTS, ale má informace o dalších dostupných BTS.

### <span id="page-29-1"></span>**3.5.4.1 Cell of Origin**

Metoda je nazývána také COO, či Cell ID, je nejstarší a nejjednodušší metoda zjišťující polohu uživatele v síti pomocí identifikačního čísla, které má každá buňka. Jelikož mobilní zařízení v praxi přijímá signál od více BTS, lze díky tomu vypočítat průnik buněk, které tyto stanice vytvářejí. Tím se zvýší přesnost polohy na přibližně 300m. [27]

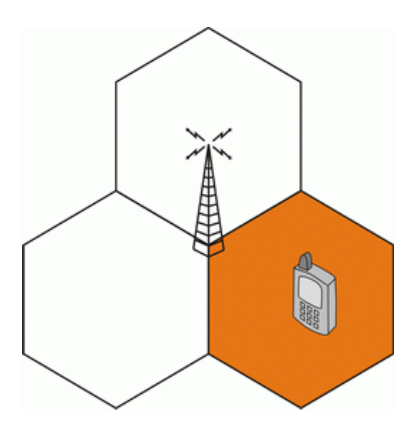

**Obrázek 16 Lokalizace s využitím metody Cell ID [27]**

## <span id="page-30-2"></span><span id="page-30-0"></span>**3.5.4.1 Timing Advance (TA)**

Pro použití této metody je potřeba znát vzdálenost mobilního telefonu od nejméně tří BTS. Zároveň je potřeba mobilní telefon upravit (nahrát nový firmware, SIM Toolkit aplikaci), aby nám žádané informace na požádání poskytl. Přesnost určení polohy opět závisí na hustotě GSM sítě v dané oblasti. Přesnost je určena na 125 metrů a výš. [27]

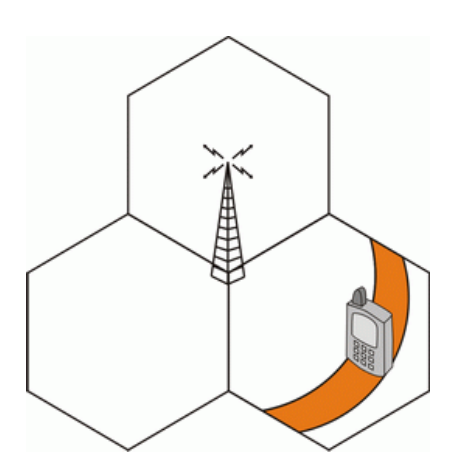

<span id="page-30-3"></span>**Obrázek 17 Metoda Timing advance [27]**

## <span id="page-30-1"></span>**3.5.4.3 Time of Arrival (TOA)**

Metoda vyžaduje informaci o vzdálenosti nejméně tří BTS. Zjištěním těchto informací jsou pověřeny samotné BTS. Tento způsob ovšem vyžaduje synchronizaci BTS, ke které běžně nedochází a to z důvodu velkých finančních nákladů ze strany poskytovatele. [27]

## <span id="page-31-0"></span>**3.5.4.4 Enhanced Cell Global Identity(E-CGI)**

Metoda rozšiřuje metody COO a TA o měření úrovní signálů. E-CGI používá pro výpočet vzdálenosti mezi mobilním zařízením a základnovou stanicí model šíření signálů. Podle naměřených úrovní signálů v místě mobilního zařízení a znalosti vysílacích výkonů základnových stanic jsou tak zjištěny oblasti s nejpravděpodobnějším výskytem uživatele. Přesnost metody E-CGI je kolem 50-550m pro městské oblasti a 250m-8km pro venkovské oblasti. [27]

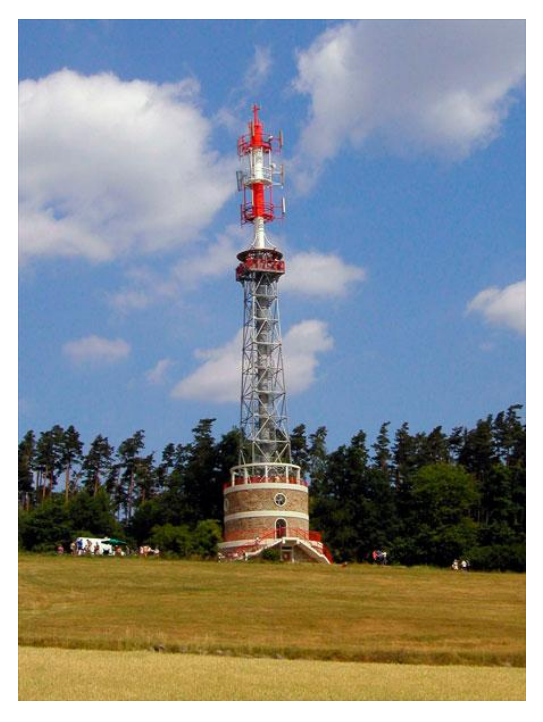

**Obrázek 18 BTS rohledna Kuníček [28]**

## <span id="page-31-2"></span><span id="page-31-1"></span>**3.5.5 Hybridní metody**

Kvůli pokrytí oblastí signálem se tyto metody navzájem doplňují. Například, ve venkovských oblastech, které jsou daleko od měst, mobilní stanice nevidí víc než jednu BTS, protože tyto stanice jsou umístěné daleko od sebe, ale GPS přijímač může vidět čtyři nebo více družic, jelikož má nerušený výhled na oblohu. Naopak v husté městské oblasti, v budově či tunelu GPS přijímač nezjistí dostatek satelitů, aby mohl přesně určit polohu mobilní stanice a tak se využije informací z BTS. Tím vznikají hybridní metody. [27]

#### <span id="page-32-0"></span>**3.5.5.1 WAG**

Wireless Assisted GPS (WAG) – Na základě přibližně známé polohy určené z BTS získá mobilní telefon z mobilní sítě informaci o aktuální poloze satelitů GPS, čímž odpadá nutnost zdlouhavého a energeticky náročného vyhledávání satelitů na obloze. Mobilní telefon následně sejme aktuální signál satelitů a odešle jej ke zpracování do centra. Tam signál vyhodnotí a zjištěná poloha je poslána. Přesnost samotné metody GPS je v závislosti na počtu viditelných satelitů a doby určování polohy cca 5 – 10 metrů. [27]

## <span id="page-32-1"></span>**4 Vlastní práce**

### <span id="page-32-2"></span>**4.1 Vlastní geolokační sociální síť**

V praktické části této bakalářské práce se autor rozhodl vytvořit vlastní geolokační sociální síť.

Téma je chytání ryb a následné sdílení místa úlovku. Pro tento projekt byl vybrán webhosting www.webzdarma.wz.cz a využívána sql databáze mysql.webzdarma.cz. Adresa je http://www.rybylov.wz.cz/index.php. Pro potřebu této stránky bylo požádáno o vygenerování unikátního Google maps API klíče, což nám umožňuje pracovat s Google mapami.

Při otevření odkazu se dostaneme do jednoduché přihlašovací stránky, která obsahuje vyplňovací pole s názvem mapname.

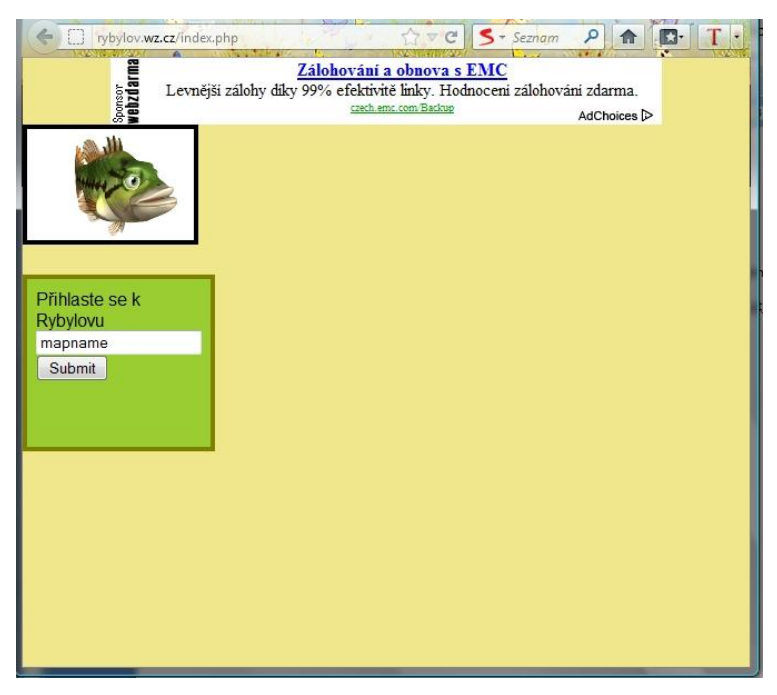

**Obrázek 19 Úvodní strana sítě rybylov [zdroj: vlastní tvorba]**

<span id="page-33-0"></span>Autor pracoval s faktem, že většina rybářů nerada sděluje místo, kde dosahuje úlovků, širšímu okruhu lidí a tak je možno vytvořit mnoho map, ke kterým se přistupuje pomocí jména mapy. Jméno mapy si může uživatel nechat pro sebe a vytvořit si vlastní mapu, která se bude skládat pouze z jeho míst nebo jméno mapy sdělí svým přátelům a tak si mohou místa, kde ulovili rybu, navzájem sdělovat. Nová mapa vznikne vyplněním pole "mapname". Pokud je vyplněno jméno, v sql databázi neznámé, vytvoří se mapa nová. Pokud jméno mapy bylo již použito, otevře se nám mapa s již umístěnými body a informacemi o nich.

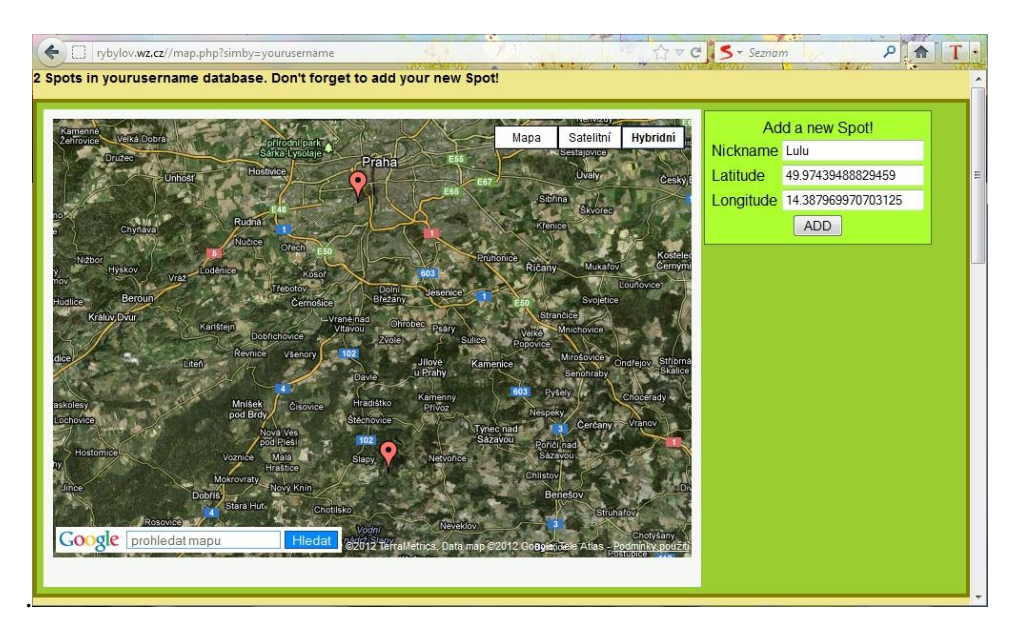

**Obrázek 20 Náhled na hlavní stranu sítě rybylov [zdroj: vlastní tvorba]**

<span id="page-34-0"></span>V úvodu stránky máme informace o celkovém počtu umístěných bodů (spotů) a jméno mapy, v které se nacházíme (v tomto případě yourusername). Vpravo je umístěna tabulka, která nám slouží k přidávání nových míst. Do pole nickname se zadá jméno uživatele. Pokud už bylo v rámci mapy někdy použito, přičte se toto místo k ostatním, tímto uživatelem dosaženým místům. Obsah do pole zeměpisná délka a šířka je možno zadat ručně, či se automaticky vygenerují kliknutím na příslušné místo na mapě.

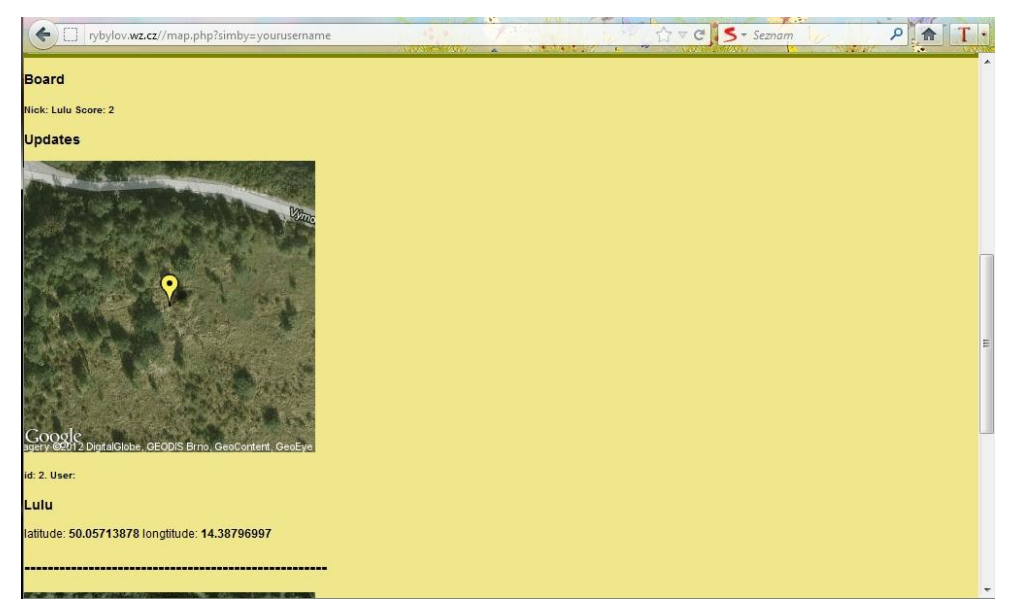

**Obrázek 21 Náhled na zobrazení uložených bodů [zdroj: vlastní tvorba]**

<span id="page-34-1"></span>Po posunutí se níže uvidíme tabuli výsledků. Zde se uvádí seznam uživatelů a jejich počet dosažených míst. Po tabuli následuje výčet umístění seřazený od nejnovějšího po nejstarší. U každého místa se generuje výřez z mapy, identifikační číslo bodu, jméno uživatele, který ho přidal, zeměpisná délka a šířka.

#### <span id="page-35-0"></span>**4.2 Průzkum uživatelů**

V rámci této práce vznikl dotazník, zjišťující informovanost lidí o geolokačních sociálních sítích. Do dotazníku se zapojilo 115 lidí a autor se snažil zajistit různorodost zpovídaných subjektů, nejmladšímu bylo 16 a nejstaršímu 63 let.

První otázka se tázala, zda subjekt chápe pojem geolokační sociální síť a dokáže si pod ním něco představit. Výsledek ukázal, že jen 44.54% tento pojem chápe.

Druhá otázka se ptala, jaké služby s prvkem geolokace subjekt využil.

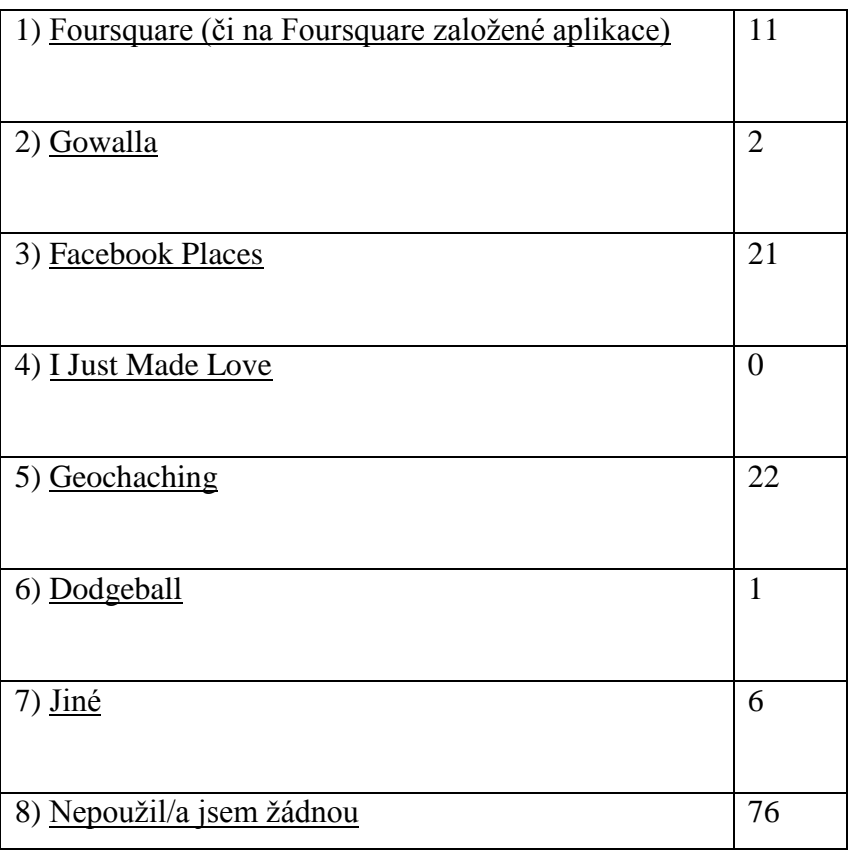

<span id="page-35-1"></span>**Tabulka 1 Souhrn průzkumu – počet zvolení jednotlivých služeb [zdroj: vlastní tvorba]**

Třetí otázka zjišťovala, zda subjekt někdy využil marketingové akce (např. slevy) v rámci geolokačních sociálních sítí. 98.29% uvedlo, že nevyužili.

Čtvrtá měla za úkol zjistit, co subjektům, kteří by chtěli tyto sítě používat, v této činnosti brání.

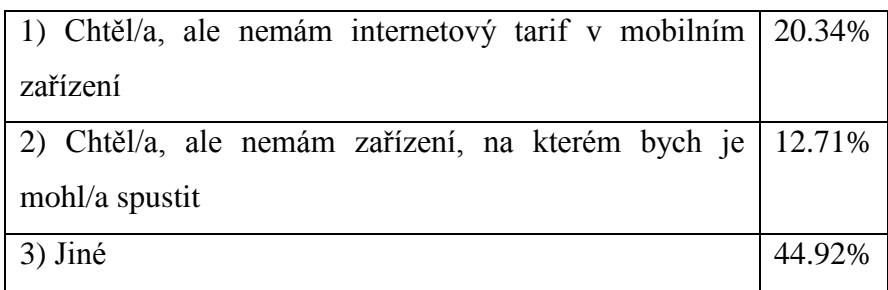

<span id="page-36-0"></span>**Tabulka 2 Výsledek průzkumu. 4. otázka [zdroj: vlastní tvorba]**

Poslední, pátá, se subjektů dotazovala, z jakých důvodů nechtějí tyto sítě používat

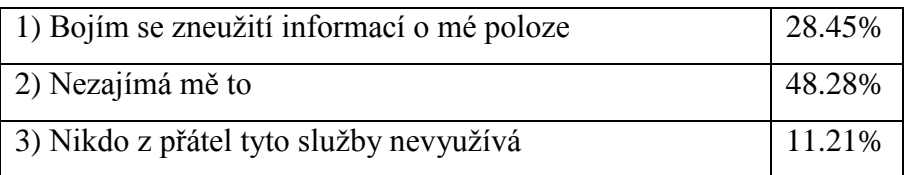

<span id="page-36-1"></span>**Tabulka 3 Výsledek průzkumu. 5. otázka [zdroj: vlastní tvorba]**

5

## <span id="page-37-0"></span>**5 Závěr**

V této práci jsem nastínila téma geolokačních sociálních sítí, které v České republice doposud nebylo tak rozšířené, jak by si podle mého názoru zasloužilo. To se však za posledních šest měsíců, kdy jsem se touto prací zabývala, citelně změnilo. Jejich obliba roste. Zároveň s popularitou roste i počet nových aplikací využívajících geolokaci. Některé geolokační sociální sítě jsou praktické (Wheelmap), jiné slouží k poznávání nových míst (Gowalla, Geocaching), nebo jsou pouze herního charakteru (FoursqWar). Objevují se i služby s velmi specifickým využitím, které nespadají do žádné z těchto skupin (Grindr). Kapitolou sama pro sebe je služba I Just Made Love, u níž je možno vidět, co všechno jsou lidé ochotní skrz tyto sítě sdělovat a že to jsou mnohdy velmi osobní údaje. Podobných sítí přibývá a tak se můžeme pouze dohadovat, kam až může touha lidí po sdílení informací s okolním světem vést, jak se svět geolokačních sociálních sítí v příštích letech změní.

V části zabývající se marketingovým využitím byly popsány způsoby, jak zviditelnit vaše místo v prostředí těchto sítí a jako příklady byly uvedeny informace z případových studií již proběhlých reklamních kampaní. Posledním probíraným témetem je lokalizace polohy. Byla vysvětlena historie vzniku geolokace telefonů a jakou roli v tom hrála pohotovostní služba. Charakteristikovali jsme si aktuální možnosti lokalizace pro počítače i mobilní zařízení, jejich výhody i nevýhody a jejich vzájemnou spolupráci.

Praktickou částí této práce je vytvoření vlastní geolokační sociální sítě na téma rybářství. Slouží ke sdílení míst, na kterých uživatel ulovil rybu. Po zjišťování a porovnávání způsobů poskytování geolokačních sítí uživatelům, byla zvolena geolokační síť přístupná přes internetové stránky. Tato služba využívá Google mapy, do kterých se umisťují místa ulovení.. Je dostupná z: http://www.rybylov.wz.cz/.

# <span id="page-38-0"></span>**6 Seznam obrázků**

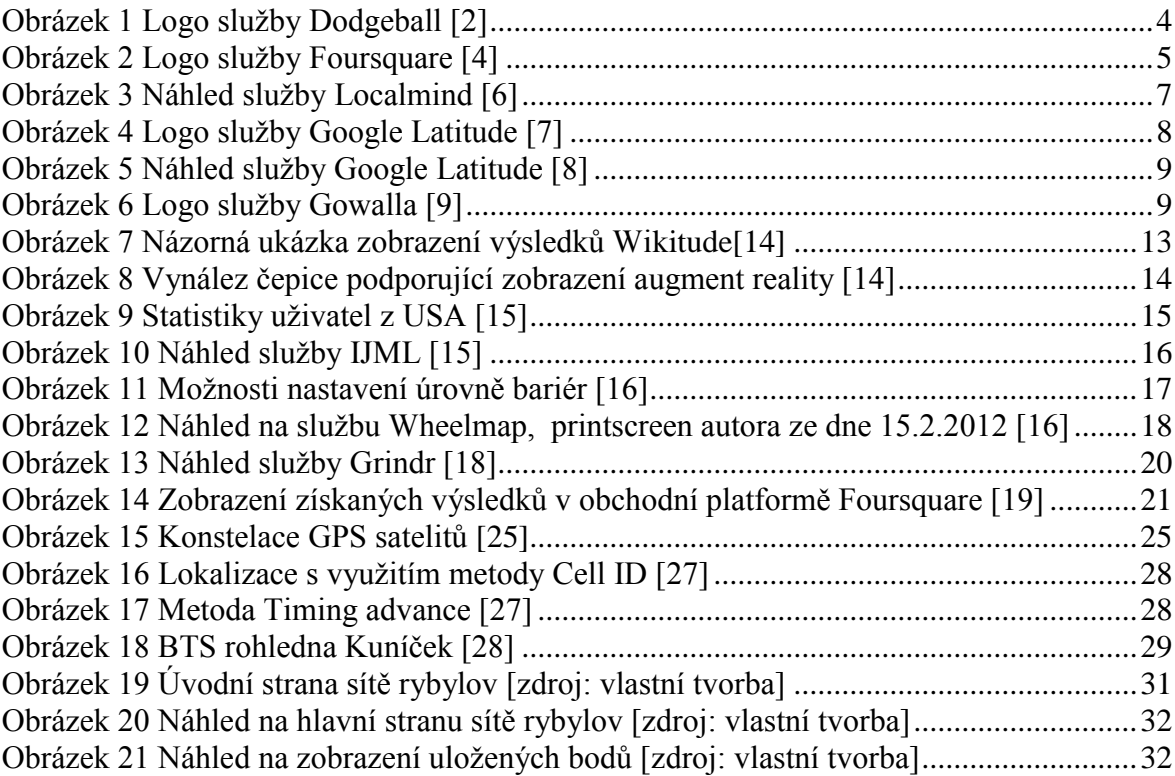

# <span id="page-38-1"></span>**7 Seznam tabulek**

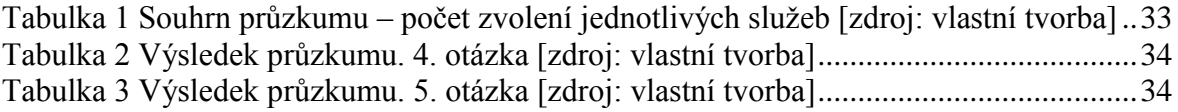

## <span id="page-39-0"></span>**8 Seznam použitých zdrojů**

- 1. LEVENE, Mark. *An Introduction to Search Engines and Web Navigation* [online]. 2. vyd. London: Wiley, © 2010, s. 110 [cit. 2012-03-20]. ISBN 978-0-470-52684- 2.
- 2. Dodgebal (service). In: *Wikipedia*: *the free encyclopedia* [online]. San Francisco (CA): Wikimedia Foundation, 2001- [cit. 2012-02-22]. Dostupné z: [http://en.wikipedia.org/wiki/Dodgeball\\_%28service%29](http://en.wikipedia.org/wiki/Dodgeball_%28service%29)
- 3. MCCARTHY, Caroline. Dodgeball: A eulogy. In: *CNET* [online]. 15. 1. 2009 [cit. 2012-02-24]. Dostupné z: [http://news.cnet.com/8301-13577\\_3-10143824-36.html](http://news.cnet.com/8301-13577_3-10143824-36.html)
- 4. FOURSQUARE. [online]. [cit. 2012-01-29]. Dostupné z:<https://foursquare.com/>
- 5. APPLE *foursqWAR - Foursquare goes to war* [online] [cit. 2012-03-13] Dostupné z: [http://itunes.apple.com/gb/app/foursqwar-foursquare](http://itunes.apple.com/gb/app/foursqwar-foursquare-goes/id392517125?mt=8&fb_source=message/)[goes/id392517125?mt=8&fb\\_source=message/](http://itunes.apple.com/gb/app/foursqwar-foursquare-goes/id392517125?mt=8&fb_source=message/)
- 6. FOURSQUARE. *Localmind* [online]. [cit. 2012-02-19]. Dostupné z: <https://developer.foursquare.com/appsshowcase/localmind/>
- 7. Google eschews fun and games with Google Latitude revamp. In: *Social media Influence*: *Intelligence in social media* [online]. 2.7.2011 [cit. 2012-03-08]. Dostupné z: [http://socialmediainfluence.com/2011/02/02/google-eschews-fun-and](http://socialmediainfluence.com/2011/02/02/google-eschews-fun-and-games-with-re-launch-of-google-latitude/)[games-with-re-launch-of-google-latitude/](http://socialmediainfluence.com/2011/02/02/google-eschews-fun-and-games-with-re-launch-of-google-latitude/)
- 8. GOOGLE *Latitude* [online] [cit. 2012-02-12]. Dostupné z: <https://www.google.com/latitude/b/0/>
- 9. GOWALLA [online] [cit. 2012-02-27] Dostupné z:<http://blog.gowalla.com/>
- 10. HÁJEK, Petr, DARMOVZAL a Jan POSLT. Rozšířená realita. In: *Wikipedia*: *the free encyclopedia* [online]. San Francisco (CA): Wikimedia Foundation, 2001-,

7.2.2012 [cit. 2012-03-02]. Dostupné z:

[http://cs.wikipedia.org/wiki/Roz%C5%A1%C3%AD%C5%99en%C3%A1\\_realita](http://cs.wikipedia.org/wiki/Roz%C5%A1%C3%AD%C5%99en%C3%A1_realita)

- 11. Foursquare launching checkin import API to limited set of developers. In: *Aboutfoursquare* [online]. 7.12.2011 [cit. 2012-01-18]. Dostupné z: http://aboutfoursquare.com/foursquare-launching-checkin-import-api-to-limitedset-of-developers/
- 12. FACEBOOK [online] [cit. 2012-03-04] Dostupné z:<http://www.facebook.com/>
- 13. SUTKO, Daniel, a kol. *Communication Theory. International Communication AssociationI* [online]. 2011. č.21. [cit. 2012-03-12]. Dostupný z WWW:< http://onlinelibrary.wiley.com.infozdroje.czu.cz/journal/10.1111/%28ISSN%29146 8-2885>.

ISSN 1050-3293

- 14. WIKITUDE [online] [cit. 2012-03-04] Dostupné z: <http://www.wikitude.com/>
- 15. I JUST MADE LOVE [online] [cit. 2012-2-26] Dostupné z: <http://ijustmadelove.com/>
- 16. WHEELMAP [online] [cit. 2012-3-07] Dostupné z: http:[/www.wheelmap.org/](http://www.wheelmap.org/)
- 17. GEOCACHING [online] [cit. 2012-03-15] Dostupné z : <http://www.geocaching.com/>
- 18. GRINDR [online] [cit. 2012-03-22] Dostupné z:<http://grindr.com/>
- 19. Foursquare.cz. *Foursquare for business* [online]. [cit. 2012-03-02]. Dostupný z WWW: <https://foursquare.com/business/merchants/casestudies/granatapet>.
- 20. LEE, Mashala. How the Fashion Industry Uses Location-Based Marketing. In: *Mashable* [online]. 22.5.2010 [cit. 2012-01-28]. Dostupné z: <http://mashable.com/2010/03/22/fashion-location-based/>
- 21. PR.KONEKTOR. *Case study: 140. výročí Staropramene* [online]. 2010, 11 s. [cit. 2.2.2012]. Dostupné z: [http://www.slideshare.net/PRKonektor/case-study-140-vro](http://www.slideshare.net/PRKonektor/case-study-140-vro-staropramene-3527333)[staropramene-3527333](http://www.slideshare.net/PRKonektor/case-study-140-vro-staropramene-3527333)
- 22. SOLIMAN, Samir a Charles WHEATLEY. Geolocation technologies and applications for third generation wireless. *WIRELESS COMMUNICATIONS AND MOBILE COMPUTING* [online]. 2002, roč. 2, č. 3, s. 23 [cit. 2012-03-20]. ISSN 1530-8677. DOI: 10.1002/wcm.55. Dostupné z: <http://onlinelibrary.wiley.com.infozdroje.czu.cz/doi/10.1002/wcm.55/abstract>
- 23. How to geographically locate an IP Address. In: *Geotek Datentechnik*: *IPinfo Security Portal* [online]. [cit. 2012-03-28]. Dostupné z: <http://ipinfo.info/html/geolocation.php>
- 24. *Geolokace síťových zařízení v internetových sítích*[online]. Brno: Elektrorevue, 2011 [cit. 2012-02-22]. ISSN 1213 - 1539. Dostupné z: www.elektrorevue.cz/cz/download/geolokace-sitovych-zarizeni-v-internetovychsitich/
- 25. AMERICKÁ VLÁDA. *GPS*: *Official U.S. Government information about the Global Positioning System (GPS) and related topics* [online]. Washington, D.C., 15.3.2012 [cit. 2012-01-28]. Dostupné z:<http://gps.gov/>
- 26. PATH. Vybrané charakteristiky přijímačů GPS. In: *Path* [online]. 09.10.2007 [cit. 2012-01-24]. Dostupné z:<http://www.path.cz/forum/viewtopic.php?f=4&t=62>
- 27. ORLICH, Martin. Základní lokalizační metody v GSM. In: [online]. Praha: České vysoké učení technické, 28.2.2006 [cit. 2012-02-26]. Dostupné z: <http://access.feld.cvut.cz/view.php?cisloclanku=2006022801>
- 28. Rozhledna Kuníček. In: *Tekomcz*: *Ocelové konstrukce a stožáry té nejvyšší kvality* [online]. [cit. 2012-03-08]. Dostupné z: http://www.tekomcz.cz/rozhledny-aveze/rozhledna-a-telekomunikacni-vez-kunicek-60m